# Tvorba pluginu "Licensing" do informačního **systému Helios Orange**

Creation of plugin "Licensing" into information system Helios Orange

Bc. Kateřina Valchářová

Diplomová práce 2011

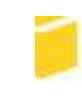

Univerzita Tomáše Bati ve Zlíně Fakulta aplikované informatiky

Univerzita Tomáše Bati ve Zlíně Fakulta aplikované informatiky akademický rok: 2010/2011

# ZADÁNÍ DIPLOMOVÉ PRÁCE

(PROJEKTU, UMĚLECKÉHO DÍLA, UMĚLECKÉHO VÝKONU)

Jméno a příjmení: Bc. Kateřina VALCHÁŘOVÁ Osobní číslo: A09724 Studijni program: N 3902 Inženýrská informatika Studijni obor: Informačni technologie

Téma práce:

Tvorba pluginu Licensing do informačniho systému **Helios Orange** 

Zásady pro vypracováni:

- 1. Analyzujte typologie podnikových informačních systémů.
- 2. Představte informační systém Helios Orange.
- 3. Popište tvorbu obecného modulu do informačního systému Helios Orange.
- 4. Navrhněte modul Licensing.
- 5. Implementujte modul Licensing.
- 6. Vyhodnotte přinos a možný další rozvoj.

Rozsah diplomové práce: Rozsah příloh: Forma zpracování diplomové práce: tištěná/elektronická

Seznam odborné literatury:

- 1. Microsoft. MSDN. MSDN. [Online] http://msdn.microsoft.com.
- 2. Christian Nagel, Bill Evjen, Jay Glynn, Karli Watson, Morgan Skinner, C-Sharp 2008 Programujeme profesionálně. Computer Press, 2009. 978-80-251-2401-7.
- 3. Bill Evjen, Scott Hanselman, Devin Rader. Professional ASP.NET 3.5 In C-Sharp and VB. Indianapolis: Wiley Publishing, 2008. 978-0-470-18757-9.
- 4. Microsoft. ASP.NET. ASP.NET. [Online] http://www.asp.net/.
- 5. C-Sharp hotová řešení. Brno: Computer Press, 2006. ISBN 80-251-1084-2.
- 6. Lacko, Luboslav. ASP.NET a ADO.NET 2.0. Brno : Computer Press, 2006. ISBN 80-251-1028-1.

Vedouci diplomové práce:

Datum zadání diplomové práce: Termin odevzdání diplomové práce:

Ing. Radek Šilhavý, Ph.D. Ústav počítačových a komunikačních systémů 24. února 2011 18. května 2011

Ve Zlině dne 24. února 2011

prof. Ing. Vladink  $TC$ děkan

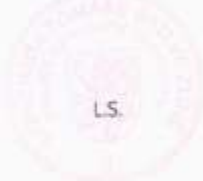

doc. Mgr. Roman Jasek, Ph.D. Feditel intern

# **ABSTRAKT**

Tato práce se zabývá vytvořením modulu do pluginu spouštěného prostřednictvím informačního systému Helios Orange. Jako příklad tvorby a implementace je uveden modul "Licensing". Pro vytvoření UML návrhu modulu je použit nástroj Enterprise Architect 7. Pro práci s databází MS SQL je použit nástroj SQL Server Management Studio Express 2008 a pro kódování je použit nástroj MS Visual Studio 2010. Modul je postaven na platformě .NET Framework a programován v jazyce C#, dodržuje zásady objektově orientovaného programování. Skládá se z datové vrstvy, aplikační vrstvy a prezentační vrstvy.

#### Klíčová slova:

Helios Orange, plugin, modul, Helios Interface, Helios Core, aplikace TlbImp, aplikace RegAsm, .NET Framework , Common Language Runtime, Basic Class Library, Microsoft Intermediate Language, Just in time, C#, COM Serveru, OOP, Active Record

#### **ABSTRACT**

This thesis considers creation of modules into plugin started up into information system Helios Orange. "Licensing" module is taken as an example of creation and implementation. For creating UML diagrams Enterprise Architect 7 environment is used. Persistence lies on MS SQL database, which was administrated via SQL Server Management Studio Express 2008 environment. Module was created in MS Visual Studio 2010 environment. Module was designed in platform .NET Framework and it is written in C# language, abiding principles object-oriented programming. Module consists of data layer, application layer and presentation layer.

#### Keywords:

Helios Orange, plugin, module, Helios Interface, Helios Core, application TlbImp, application RegAsm, .NET Framework , Common Language Runtime, Basic Class Library, Microsoft Intermediate Language, Just in time, C#, COM Server, OOP, Active Record

#### Poděkování

Předně bych chtěla poděkovat vedoucímu práce, kterým je Ing. Radek Šilhavý, Ph.D. a to za pomoc při řešení problémů týkajících se této práce. Dále bych chtěla poděkovat společnosti Redenge Solutions s.r.o., která mi umožnila vývoj zajímavého pluginu a modulu včetně odborných konzultací s odborníkem na letový provoz. Poděkovat bych chtěla i své rodině, přátelům a spolupracovníkům za podporu a trpělivost.

# **Prohlašuji, že**

- beru na vědomí, že odevzdáním diplomové/bakalářské práce souhlasím se zveřejněním své práce podle zákona č. 111/1998 Sb. o vysokých školách a o změně a doplnění dalších zákonů (zákon o vysokých školách), ve znění pozdějších právních předpisů, bez ohledu na výsledek obhajoby;
- beru na vědomí, že diplomová/bakalářská práce bude uložena v elektronické podobě v univerzitním informačním systému dostupná k prezenčnímu nahlédnutí, že jeden výtisk diplomové/bakalářské práce bude uložen v příruční knihovně Fakulty aplikované informatiky Univerzity Tomáše Bati ve Zlíně a jeden výtisk bude uložen u vedoucího práce;
- byl/a jsem seznámen/a s tím, že na moji diplomovou/bakalářskou práci se plně vztahuje zákon č. 121/2000 Sb. o právu autorském, o právech souvisejících s právem autorským a o změně některých zákonů (autorský zákon) ve znění pozdějších právních předpisů, zejm. § 35 odst. 3;
- beru na vědomí, že podle § 60 odst. 1 autorského zákona má UTB ve Zlíně právo na uzavření licenční smlouvy o užití školního díla v rozsahu § 12 odst. 4 autorského zákona;
- beru na vědomí, že podle § 60 odst. 2 a 3 autorského zákona mohu užít své dílo diplomovou/bakalářskou práci nebo poskytnout licenci k jejímu využití jen s předchozím písemným souhlasem Univerzity Tomáše Bati ve Zlíně, která je oprávněna v takovém případě ode mne požadovat přiměřený příspěvek na úhradu nákladů, které byly Univerzitou Tomáše Bati ve Zlíně na vytvoření díla vynaloženy (až do jejich skutečné výše);
- beru na vědomí, že pokud bylo k vypracování diplomové/bakalářské práce využito softwaru poskytnutého Univerzitou Tomáše Bati ve Zlíně nebo jinými subjekty pouze ke studijním a výzkumným účelům (tedy pouze k nekomerčnímu využití), nelze výsledky diplomové/bakalářské práce využít ke komerčním účelům;
- beru na vědomí, že pokud je výstupem diplomové/bakalářské práce jakýkoliv softwarový produkt, považují se za součást práce rovněž i zdrojové kódy, popř. soubory, ze kterých se projekt skládá. Neodevzdání této součásti může být důvodem k neobhájení práce.

# **Prohlašuji,**

- že jsem na diplomové práci pracoval samostatně a použitou literaturu jsem citoval. V případě publikace výsledků budu uveden jako spoluautor.
- že odevzdaná verze diplomové práce a verze elektronická nahraná do IS/STAG jsou totožné.

Ve Zlíně  $15.05.2011$  metropologie and  $\ldots$  is a set of  $\ldots$  is a set of  $\ldots$  is a set of  $\ldots$  is a set of  $\ldots$  is a set of  $\ldots$  is a set of  $\ldots$  is a set of  $\ldots$  is a set of  $\ldots$  is a set of  $\ldots$  is a set of  $\$ 

podpis diplomanta

# **OBSAH**

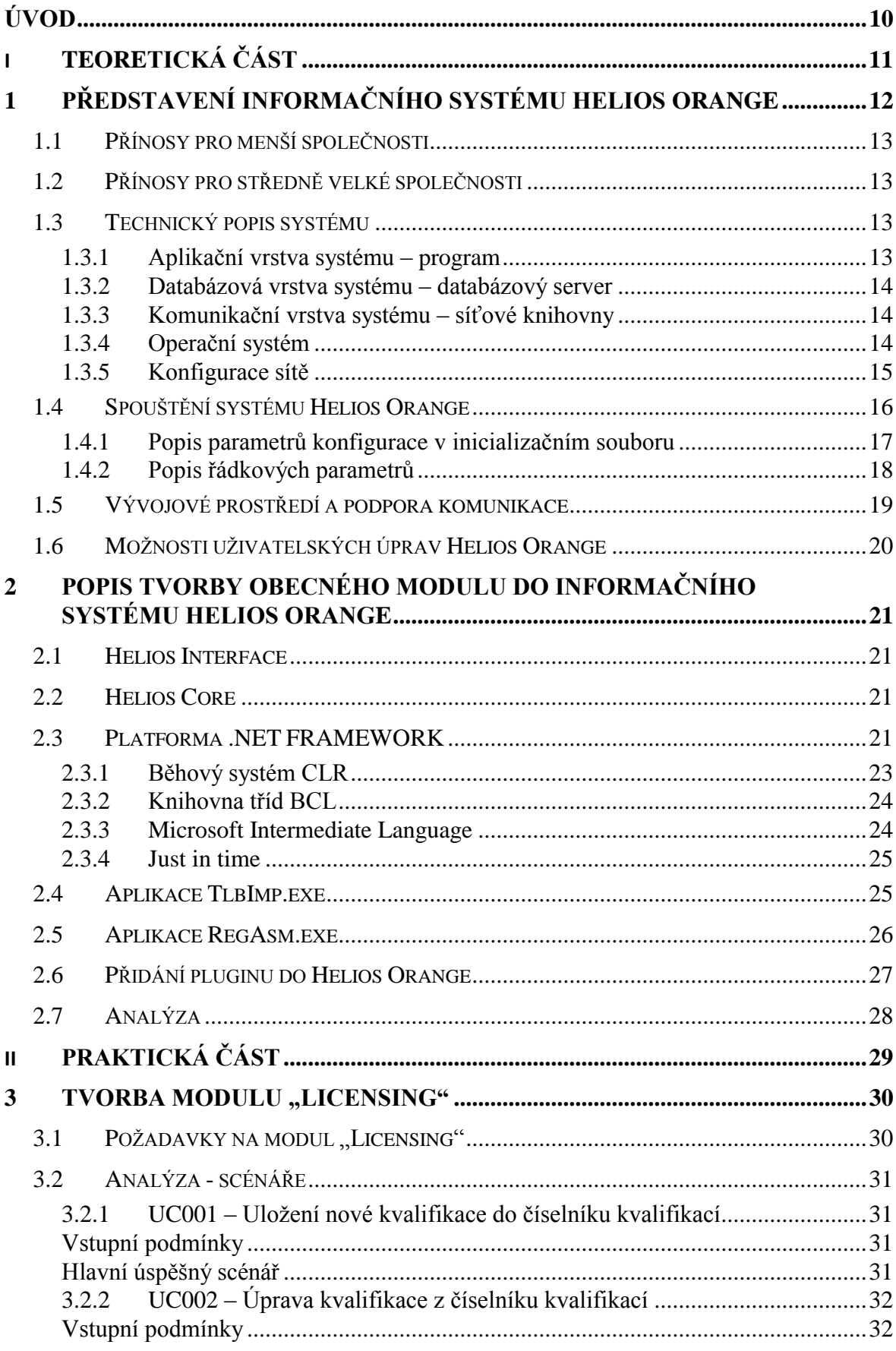

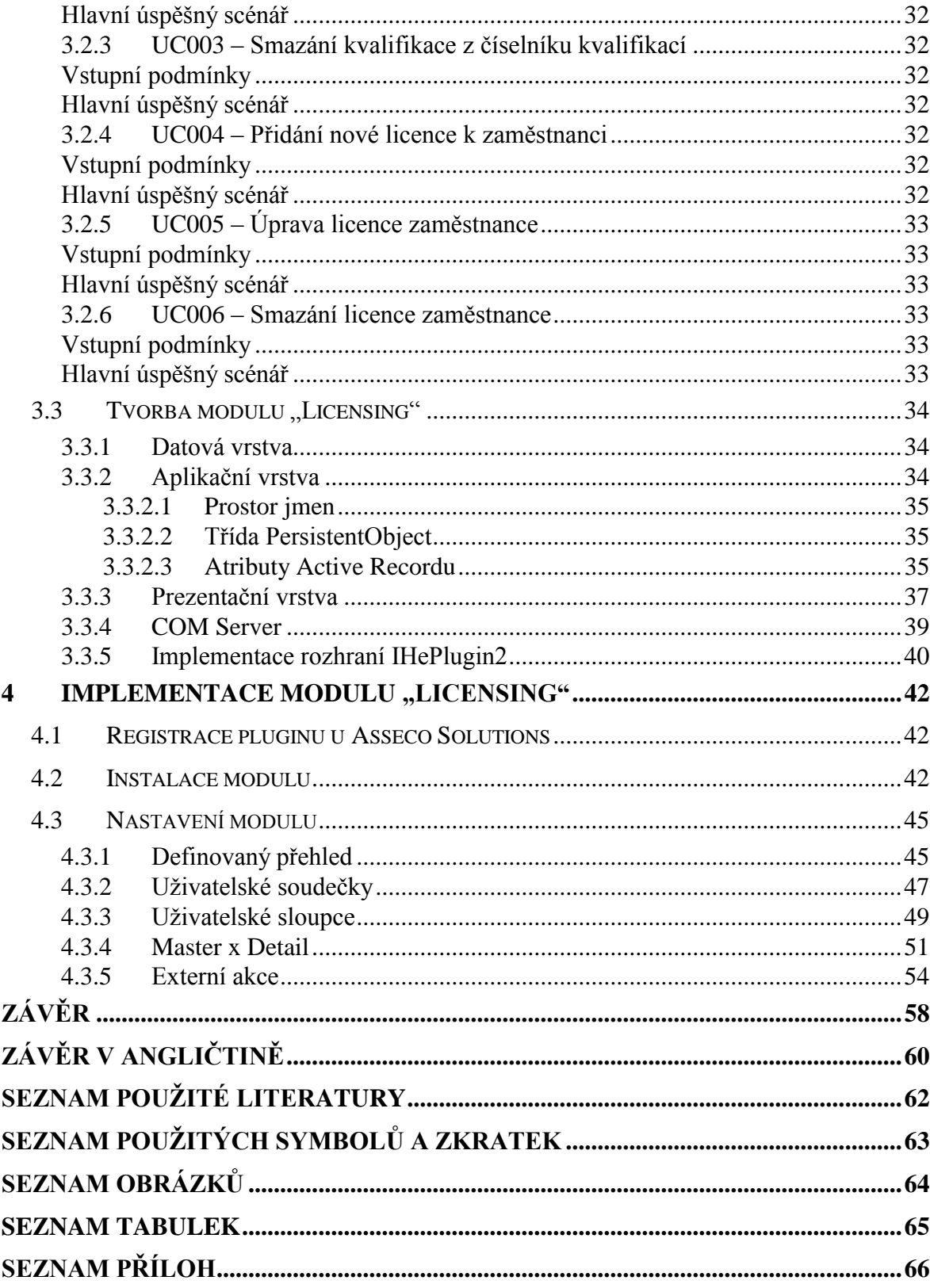

# <span id="page-9-0"></span>**ÚVOD**

Hlavním přínosem informačního systému ve firmě je standardizace procesů. Avšak žádný informační systém není dokonalý a nemůže pokrýt všechny požadavky firmy a jejich procesů. Informační systém Helios Orange nabízí svým zákazníkům možnost vývoje vlastního řešení jejich požadavků. Jednou z možností je použití uživatelských úprav pomocí modulu "Nástroje přizpůsobení", který je součástí informačního systému a druhou možností je tvorba vlastních pluginů respektive doplňků.

Cílem této práce je představení informačního systému Helios orange a popis možností jeho rozšíření. Dále budou v teoretické části představeny jednotlivé technologie, které jsou zapotřebí při tvorbě pluginu a jeho modulu do informačního systému Helios Orange. V části praktické bude uveden příklad vývoje pluginu a jeho následná implementace. V závěru práce bude následovat shrnutí jednotlivých částí a jejich kapitol včetně celkového zhodnocení práce.

# <span id="page-10-0"></span>**I. TEORETICKÁ ČÁST**

# <span id="page-11-0"></span>**1 PŘEDSTAVENÍ INFORMAČNÍHO SYSTÉMU HELIOS ORANGE**

Helios Orange je jeden z nejrozšířenějších informačních systémů ve středně velkých společnostech. Helios Orange je technologicky vyspělý informační a ekonomický systém zefektivňující všechny běžné i vysoce specializované firemní procesy. Mezi nejcennější devizy Helios Orange patří kompaktnost a uživatelská srozumitelnost.

Vedle ekonomické agendy zahrnuje i řízení obchodu a služeb, včetně CRM, řízení procesů ve výrobních firmách, problematiku dopravy a spedice, cel, zemědělství a další oblasti. Poskytuje dokonalý a aktuální přehled o situaci na trhu i uvnitř podniku, automatizaci rutinních operací, efektivitu provozu, snižování nákladů a účinnou komunikaci. S množstvím specializovaných modulů se vždy přizpůsobí potřebám firmy, bez ohledu na její velikost a oborové zaměření. Produkt je určen především středně velkým a menším firmám.

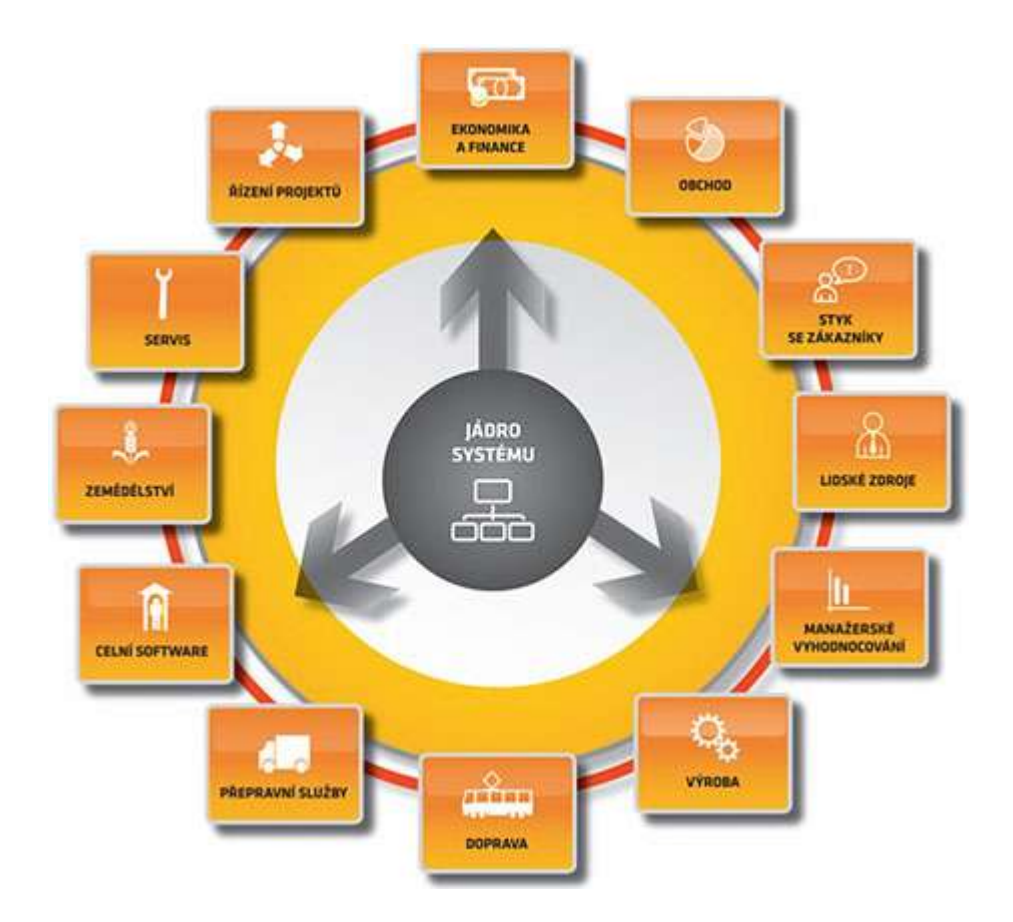

<span id="page-11-1"></span>Obrázek 1: Informační systém Helios Orange a jeho moduly

#### <span id="page-12-0"></span>**1.1 Přínosy pro menší společnosti**

Menší firmy oceňují především rozsah informačního systému, ve kterém nejsou potřeba provádět dodatečné úpravy navyšující cenu a prodlužující dobu implementace systému. Princip skladby informačního systému Helios Orange přináší velkou výhodu v možnosti pořízení modulů a oblastí, které konkrétní zákazník opravdu potřebuje, což výrazně snižuje investici v této oblasti. Helios Orange se zákazníkovi přizpůsobí a roste společně s ním. Takovému zákazníkovi nenabízí jen zvýšení počtu uživatelů či rozšíření o specializované oblasti, ale i řadu návazných řešení.

#### <span id="page-12-1"></span>**1.2 Přínosy pro středně velké společnosti**

Středně velké společnosti oceňují především množství specializovaných oblastí a návazných řešení, které umožňují pokrytí procesů ve společnostech podnikajících v různých oborech a odvětvích. Samozřejmostí u tohoto typu informačního systému je možnost jeho přizpůsobení specifickým potřebám a požadavkům řízení těchto společností. Systém pro středně velké společnosti obsahuje také vysoce užitečné funkcionality, jako jsou CRM, Business Intelligence, Controlling a Document management. Systém dále umožňuje definovat vlastní výkazy, digitalizaci papírové evidence a přiřazení k příslušnému záznamu v aplikaci. Systém Helios Orange tedy umožňuje uživateli rozvíjet všechny oblasti, které požaduje od ERP řešení a kde pracuje se stěžejními informacemi společnosti. [3]

# <span id="page-12-2"></span>**1.3 Technický popis systému**

Systém Helios Orange je postaven na komunikační architektuře typu klient/server umožňující dostatečnou bezpečnost pořizovaných dat. Systém se skládá z aplikační, databázové a komunikační vrstvy.

#### <span id="page-12-3"></span>**1.3.1 Aplikační vrstva systému – program**

Programové rozhraní systému (klientská aplikace) je součást, která umožňuje data vkládat, zpracovávat a vyhodnocovat. Touto částí systému je program "Helios.exe", jeho knihovny DLL, pomocné a konfigurační soubory. "Helios.exe" je plně 32 bitová aplikace, určená pro

provoz v prostředí NT/2000/XP/2003/Vista/WINDOWS 7. "Helios.exe" je nainstalován na serveru. Spouští se z jednotlivých klientů sítě a pracuje s daty uloženými na serveru.

## <span id="page-13-0"></span>**1.3.2 Databázová vrstva systému – databázový server**

Relační databáze (server) je část systému, sloužící pro vlastní ukládání, správu a zabezpečení fyzických dat pořizovaných pomocí programového rozhraní. Jako databázový nástroj, byl pro systém Helios Orange vybrán Microsoft SQL Server 7.0 a vyšší. Součástí instalačního CD systému Helios Orange je pouze MSDE, dodávaný zdarma. Plnou verzi SQL Serveru se všemi administračními nástroji je nutné, v případě potřeby, zakoupit zvlášť. Pro malé firmy může být použito nízkonákladového databázového stroje MS SQL Express, který výrazně sníží náklady vložené do pořízení informačního systému.

## <span id="page-13-1"></span>**1.3.3 Komunikační vrstva systému – síťové knihovny**

Programové rozhraní používá ke komunikaci s databázovým serverem standardní knihovnu firmy Microsoft, DB-Library (ntwdblib.dll). Pro síťovou komunikaci jsou dále použity síťové knihovny SQL Serveru, které musí odpovídat nastaveným síťovým protokolům operačního systému. Nejčastěji používané síťové knihovny jsou uvedeny níže a jsou součástí instalačního CD systému Helios Orange.

| Síťová knihovna       | <b>Soubor DLL</b> | Poznámka                                   |  |  |  |
|-----------------------|-------------------|--------------------------------------------|--|--|--|
| Named-pipes           | dbnmpntw.dll      | základní knihovna; nepracuje ve Windows 9x |  |  |  |
| <b>TCP/IP Sockets</b> | dbmssocn.dll      | nejrychlejší knihovna; pro sítě Windows    |  |  |  |
| Multiprotocol         | dbmsrpcn.dll      | automaticky rozpozná síťové protokoly      |  |  |  |
| <b>NWLink</b>         | dbmsspxn.dll      | knihovna pro sítě Novell                   |  |  |  |

Tabulka 1: Nejčastěji používané síťové knihovny v Helios Orange

# <span id="page-13-3"></span><span id="page-13-2"></span>**1.3.4 Operační systém**

Systém Helios Orange lze provozovat v prostředí 32-bitových verzí OS Windows. Tato podmínka platí pro klientskou i serverovou část (tedy pro "Helios.exe", SQL Server i MSDE). Ve výjimečných případech lze na straně klienta použít i některé další operační systémy.

| Operační systém | <b>Server</b> | <b>Klient</b> | Poznámka                                          |
|-----------------|---------------|---------------|---------------------------------------------------|
| Windows 98      | ne            | ne            | oficiálně ukončena podpora OS ze strany Microsoft |
| Windows Me      | ne            | ne            | oficiálně ukončena podpora OS ze strany Microsoft |
| Windows NT      | ano           | ano           | na serveru i stanicích je nutný SP 4 a vyšší      |
| Windows 2000    | ano           | ano           |                                                   |
| Windows XP      | ano           | ano           |                                                   |
| Windows 2003    | ano           | ano           |                                                   |
| Windows Vista   | ano           | ano           | podporuje pouze MS SQL 2005 a vyšší               |
| Windows 7       | ano           | ano           | podporuje pouze MS SQL 2005 a vyšší               |
| OS/2            | ne            | ano           | je nutný ODBC klientský SW od dodavatele          |
| <b>UNIX</b>     | ne            | ano           | je nutný ODBC klientský SW od dodavatele          |
| Apple Macintosh | ne            | ano           | je nutný ODBC klientský SW od dodavatele          |

Tabulka 2: Operační systémy pro klientskou část Helios Orange

<span id="page-14-1"></span>**Doporučení:** ve všech případech provozování systému Helios Orange je doporučena (v některých případech i vyžadována) pravidelná aktualizace SQL serveru a operačních systémů o aktuální servisní balíček, tzv. Service Pack.

# <span id="page-14-0"></span>**1.3.5 Konfigurace sítě**

Důležitou součástí provozu systému Helios Orange je konfigurace sítě. Na serveru a na všech počítačích, které budou spouštět systém Helios Orange, je potřeba zkontrolovat a případně změnit konfiguraci sítě. Bez správně nastavené sítě nelze nainstalovat a zprovoznit SQL Server (MSDE) ani zprovoznit systém Helios Orange.

- **Síťové prostředí** je nutné nastavit i na počítači, který není fyzicky do sítě zapojen a na kterém bude systém Helios Orange provozován lokálně.
- **Síťový adaptér** nainstalujte i v případě, že žádný síťový adaptér (síťová karta) není fyzicky v počítači a počítač není do sítě zapojen. V takovém případě je vhodné použít Microsoft Loopback Adapter (Windows NT/2000/XP).
- **Síťový klient** pro správnou funkčnost SQL Serveru je nezbytné nainstalovat Klient sítě Microsoft (Client for Microsoft Networks). V počítači mohou být vedle tohoto klienta samozřejmě i další druhy klientů, pokud jsou potřeba pro jiné aplikace.
- **Síťový protokol** doporučen protokol TCP/IP. Vedle tohoto protokolu mohou být v počítači nainstalovány i další síťové protokoly.

Ke změně konfigurace sítě může OS vyžadovat instalační CD operačního systému. [2]

# <span id="page-15-0"></span>**1.4 Spouštění systému Helios Orange**

Systém Helios Orange se spouští otevřením souboru "Helios.exe" z adresáře, do kterého je systém nainstalován. Další možností spuštění systému je také použití ikony Helios Orange z vytvořené programové složky v nabídce "Start" nebo pomocí zástupce na ploše. Spuštění systému probíhá následovně:

- Program jako první krok provede načtení konfigurace z inicializačního souboru "Helios.ini", který se musí nacházet ve stejném adresáři jako soubor "Helios.exe". "Helios.ini" obsahuje základní parametry konfigurace, důležité pro provoz systému Helios Orange.
- Dalším krokem spuštění je pokus o přihlášení (spojení s SQL Serverem). Je-li nastaveno "NT Authentication", probíhá automatický pokus o přihlášení. Není-li povoleno "NT Authentication", objeví se přihlašovací obrazovka, kam je třeba zadat přihlašovací jméno a heslo. Po zadání správných údajů probíhá přihlašovací proces.

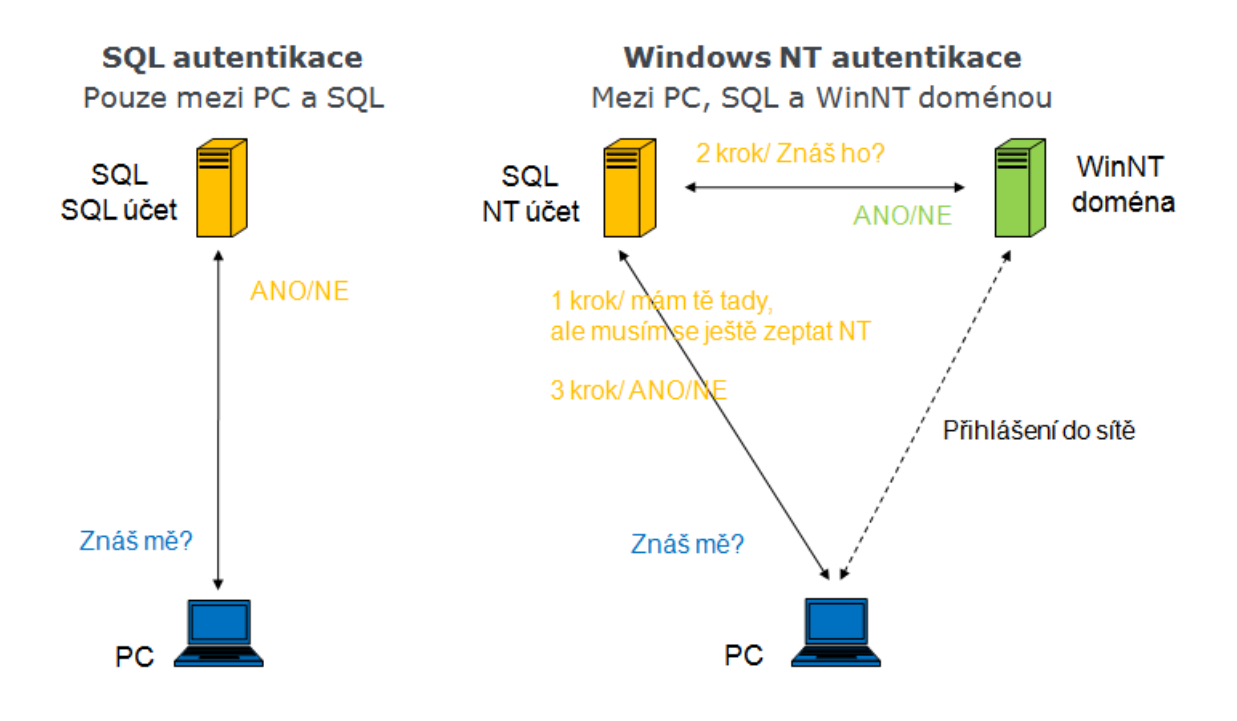

<span id="page-15-1"></span>Obrázek 2: Autentikace – ověření uživatele

## <span id="page-16-0"></span>**1.4.1 Popis parametrů konfigurace v inicializačním souboru**

- **Server** jméno, pod jakým byl SQL Server nainstalován (bývá shodné se jménem počítače). V případě protokolu TCP/IP může být i IP adresa. Pokud je SQL Server lokální, je použit znak "."(tečka).
- **SystemDB** databáze, ve které jsou základní informace o instalaci Helios Orange (počet firem, uživatelé apod). Do této databáze se systém prvotně přihlásí, zjistí typ instalace (z příslušných souborů vzniklých instalací) a případně nabídne uživateli výběr firmy. U jednodatové verze je systémová a běžná databáze totožná.
- **Protocol** výběr komunikačního protokolu.  $0 =$  Named Pipes (základní),  $1 =$  $TCP/IP, 2 = Multiprotocol, 3 = Novell IPX/SPX.$
- **LoginMode** způsob přihlášení uživatele do systému. 0 = Nabídne uživateli jméno, kterým je přihlášen do Windows (základní nastavení), 1 = Nabídne uživateli jméno počítače na kterém spustil Helios Orange, 2 = Windows NT Authentication (nenabízí se přihlášení, ale uživatelský přístup je automaticky kontrolován na doménovém serveru WINDOWS NT).
- **IgnoreSP** kontrola instalace Servis Packu pro SQL Server. 0 = kontrola se provádí (SP je nutný), 1 = kontrola je vyřazena (SP není nutný). Tento parametr je zde dočasně a doporučujeme jej použít pouze při potížích s instalací SP.
- **Collate** výchozí třídění pro nově generované databáze systému. Lze nastavit třídění jiné než je výchozí na serveru. Tento parametr je možné použít pouze na SQL 2000, který umožňuje různá třídění serveru i databází. Zadává se přesný SQL název daného třídění.

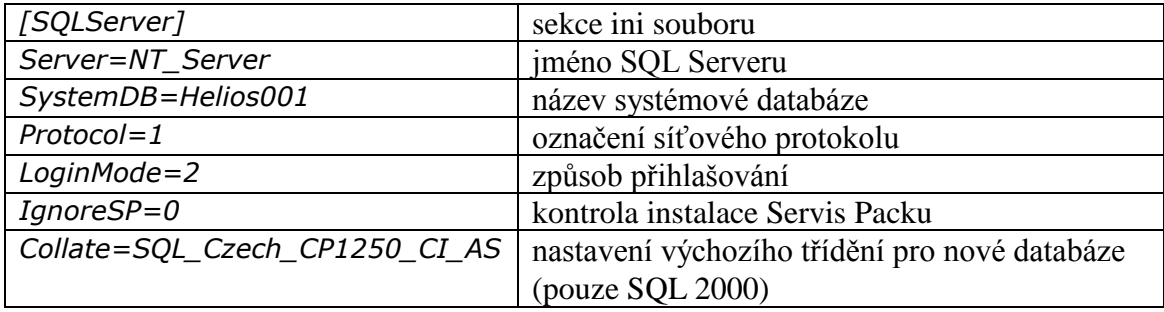

<span id="page-16-1"></span>Tabulka 3: Ukázka parametrů konfigurace z inicializačního souboru Helios.ini

#### <span id="page-17-0"></span>**1.4.2 Popis řádkových parametrů**

V zástupci souboru "Helios.exe" lze použít řádkové parametry a vnutit tak programu jiná nastavení než jsou uvedena v souboru "Helios.ini" - mají přednost před nastavením "Helios.ini". Řádkový parametr se vkládá za poslední znak v poli "Cíl" (tedy například až za uvozovky, pokud jsou v cestě uvedeny). Každý parametr musí být oddělen mezerou.

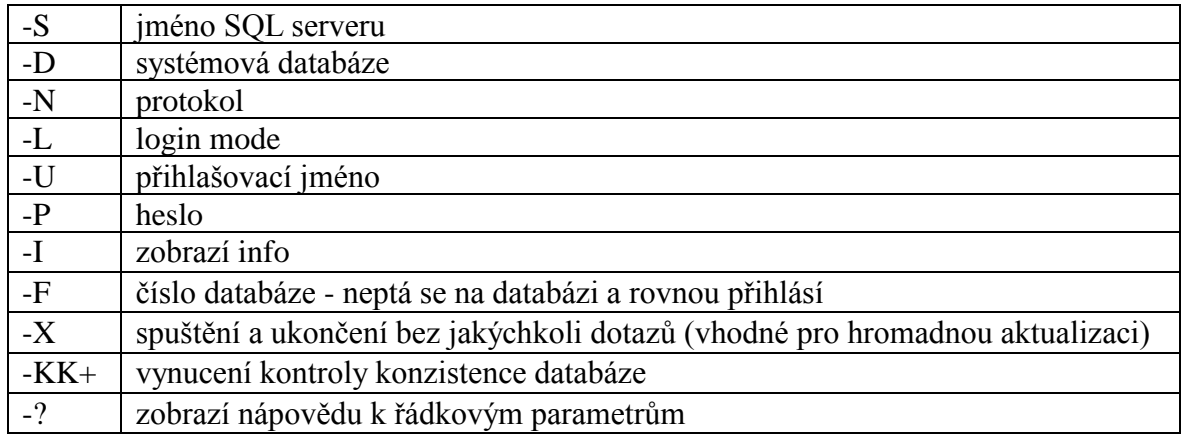

<span id="page-17-2"></span>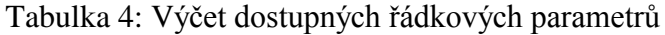

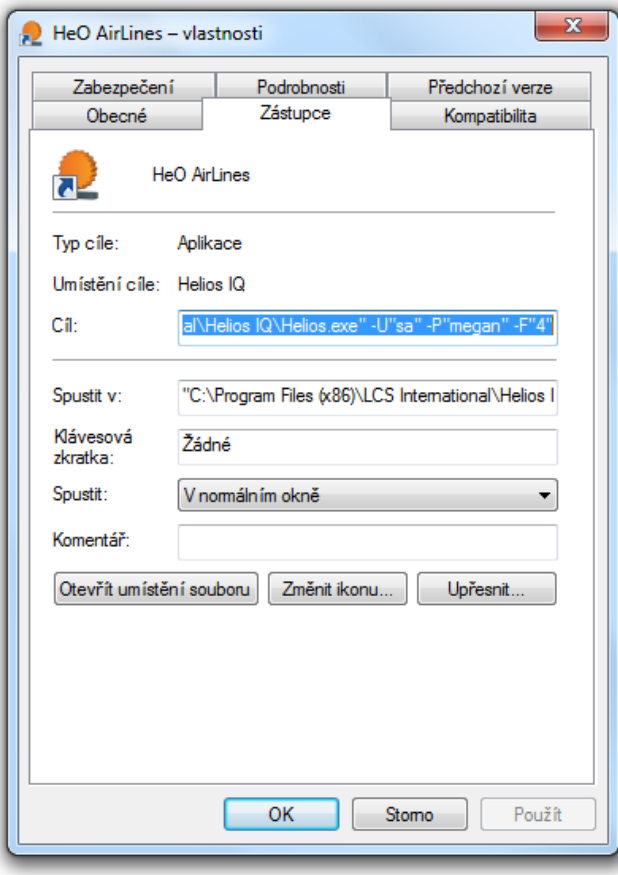

<span id="page-17-1"></span>Obrázek 3: Nastavení řádkových parametrů v zástupci Helios Orange

Parametry mohou být uvozeny znakem - nebo / a mohou být psány velkými nebo malými písmeny. Pokud výraz (např. jméno databáze) obsahuje mezery, je ho třeba uzavřít do uvozovek.

*Příklad: "c:\Program Files\LCS International\Helios\Helios.exe" -s "Server Helios" dHelios010 -l2 -kk+*

S těmito parametry se spustí Helios na "Server Helios" do dat Helios010, k přihlášení se použije NT autentikace a dojde ke kontrole konzistence. Jestliže je při přihlášení zadáno uživatelské jméno a není zadáno heslo, tak se objeví přihlašovací obrazovka s předvyplněným jménem (samozřejmě pouze tehdy, pokud není nastavena NT Autentikace - LoginMode=2).

# *Příklad: Helios.exe /Uxx /P "" /DHelios001 /F2 nebo Helios.exe /Uxx /DHelios001 /F2 /P*

Prázdné heslo je možno zadat pomocí řádkového parametru (bere se pak jako zadané), a to buď /P "" nebo pouze /P (v tomto případě ale musí být jako poslední parametr).

# <span id="page-18-0"></span>**1.5 Vývojové prostředí a podpora komunikace**

Vývojovým prostředím systému Helios Orange je Delphi 2009 Architect. Tento nástroj umožňuje programovat výkonné heterogenní aplikace klient/server a vícevrstvé databázové aplikace v prostředí Windows. Neoddiskutovatelné jsou přínosy Delphi 2009 pro programátory i uživatele systému. Programátorům poskytuje nové funkce, procedury a příjemnější vývojové prostředí. Koncového uživatele zase potěší lepším grafickým vzhledem aplikací, novými ikonami nebo možnostmi zobrazování položek formou dalšího rozpadu – tzv. Master x Detail.

Helios Orange podporuje všechny základní protokoly pro komunikaci. Nativní integrace s MS Office umožňuje automatické doplňování dat do předpřipravených formulářů (například v MS Excel) v případě jakýchkoliv změn v systému. Synchronizace s MS Outlook umoţňuje načítat e-maily přímo do systému a naopak z něj také elektronickou poštu odesílat. Se systémem Helios Orange je možné pracovat v on-line i off-line režimu. Samozřejmostí je podpora terminálového provozu. Jednou z možností komunikace s jinými systémy je propojení přímo přes databázové prostředí prostřednictvím datových pump nebo windows služeb. [2]

# <span id="page-19-0"></span>**1.6 Možnosti uživatelských úprav Helios Orange**

Nástroje pro uživatelské úpravy systému můžeme rozdělit podle náročnosti ovládání do tří kategorií. Základní uživatelské nástroje dokáže ovládat téměř každý uživatel bez potřeby speciálního školení. Patří sem možnost změnit celkový vzhled uživatelského prostředí včetně ikon, nastavení oblíbených položek (modulů a funkcionalit) nebo definování vlastní nabídky pro pravé tlačítko myši. Významným nástrojem je tlačítko "Nastav", pomocí něhož lze vytvářet filtry a sestavy, ukládat nastavení a do jisté míry také určovat práva uživatelům.

Druhou skupinu tvoří nástroje pro správce a školený personál. Jde o definované přehledy, kontingenční tabulky, tiskové formuláře, účetní výkazy, externí atributy, dataskop a tzv. "Helios Intelligence".

- Dataskop představuje novou funkcionalitu, v níž lze připravit jakýsi "vlastní miniaturní systém". Jde o uživatelský přehled, který umožňuje vytvořit vlastní pracovní plochu s informacemi z různých zdrojů systému soustředěných na jednom místě. Dataskop se nejčastěji používá k vytváření přehledů pro vedení společnosti.
- Helios Intelligence je integrované řešení podobné aplikacím business intelligence, není však samostatně nasaditelným modulem. Nabízí uživateli mnoho různých druhů reportů a statistik napříč celým systémem.

Poslední skupinu představují programátorské nástroje, jejichž používání už vyžaduje odborné znalosti. Slouží především k práci se složitějšími externími atributy, pro definování SQL příkazů, tvorbu pluginů atd.

# <span id="page-20-0"></span>**2 POPIS TVORBY OBECNÉHO MODULU DO INFORMAČNÍHO SYSTÉMU HELIOS ORANGE**

Vývoj aplikací pro systém Helios Orange se opírá o komunitu programátorů a vývojářů označovanou jako "Helios Space". Ti mohou na základě smlouvy zdarma využívat vývojové prostředí "Helios Interface" a "Helios Core" a podílet se tak na tvorbě externích doplňků, tzv. "pluginů". V této kapitole bude představeno vše potřebné pro tvorbu pluginu pro systém Helios orange jako například platforma, interface, COM apod.

# <span id="page-20-1"></span>**2.1 Helios Interface**

Helios Interface je popis metod a veřejných rozhraní (ddPlugin.tlb, pro Delphi je možnost použít z něho vygenerovaný ddPlugin TLB.pas) zajišťující komunikaci pluginu s Helios Orange. Použitá syntaxe je "Borland Object Pascal". K tvorbě pluginu v tomto prostředí je možné využít jakýkoliv vývojový nástroj, který podporuje technologii COM (Component Object Model), na níž je celé řešení postaveno. Zjednodušeně se dá říci, že to znamená napsat COM server, který implementuje rozhraní IHePlugin2. [2]

# <span id="page-20-2"></span>**2.2 Helios Core**

Helios Core představuje nadstavbu nad Helios Interface. Jde v podstatě o vývojové jádro Orange využívající prostředí Delphi. Umožňuje zjednodušenou tvorbu editorů, unifikovanou instalaci, kontrolu konzistence databáze při nové verzi pluginu. Obsahuje sadu knihoven, které umožňují vytvářet i rozsáhlejší řešení. [2]

# <span id="page-20-3"></span>**2.3 Platforma .NET FRAMEWORK**

Pro tvorbu pluginu je možnost využít různé platformy, nejvíce možností při vývoji aplikací nabízí platforma .NET Framework. Pro pochopení významu platformy .NET je důležité si uvědomit povahu mnoha technologií určených pro systém Windows, které se objevili za posledních 10 let. Všechny operační systémy Windows od verze Windows 3.1 uvedené na trh v roce 1992 až po současné Windows 7 mají ve svém jádru stejné rozhraní pro programování aplikací (API). V podstatě se dá říci, že nové verze operačního systému rozšiřují dřívější rozhraní API o nové funkce. Je vhodné zdůraznit, že při vytváření nového

operačního prostředí nedošlo ke ztrátě zpětné kompatibility. To znamená, že již existující programy budou fungovat i s novější verzí .NET Frameworku.

Z toho vyplývá, že platforma .NET Framework je tedy navržená tak, aby usnadnila vývoj aplikací ve velmi rozsáhlém prostředí Internetu a byla zpětně kompatibilní. Součástí platformy .NET Framework je několik hlavních komponent: společný jazykový modul runtime, knihovna tříd platformy .NET Framework a hostitelé modulu runtime.

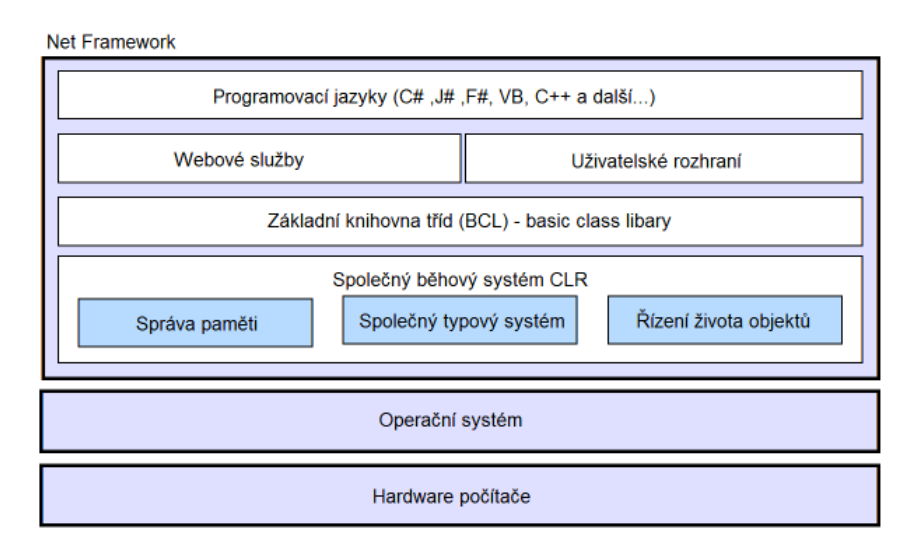

Obrázek 4: Schéma struktury .NET Framework

<span id="page-21-0"></span>Součásti .NET Frameworku:

- **APS.NET** tato technologie slouží pro vývoj webových aplikací
- **Windows Communication Foundation** tato technologie je využívána pro vzájemnou komunikaci mezi komunikačními protokoly a technologiemi
- **Windows Presentation Foundation** pro vytváření hardwarově akcelerovaného uživatelského rozhraní
- **Windows Sync Framework** synchronizace dat
- **Windows Workflow Foundation** technologie pro definování heterogenních sekvenčních procesů
- **Windows CardSpace** obsahuje implementaci standardu Information Cards
- LINQ slouží k objektovému přístupu k datům v databázi, XML a objektech, které mohou implementovat rozhraní IEnumerable

Vydané verze rozhraní .NET Framework

- **.NET Framework 4.0** (r. 2010, zatím nejnovější verze C# 4, VB.NET 10.0 a vývojového prostředí Visual Studio 2010)
- **.NET Framework 3.5** (r. 2007, update jazyku C# 2.0 na C# 3.0 a jazyku VB.NET na 9.0)
- **.NET Framework 3.0** (r. 2007, vývojové prostředí Visual Studio 2005 a 2008)
- **.NET Framework 2.0** (r. 2005, vývoj nových verzí jazyků C# 2.0 a VB.NET 8.0)
- **.NET Framework 1.1** (r. 2003, vývojové prostředí Visual Studio 2003)
- **.NET Framework 1.0** (r. 2002, vývoj programovacího jazyku C# 1.0)

Mezi nejnovější verze patří právě .NET Framework 4.0. Na rozdíl od minulých verzí Frameworků 3.0 a 3.5 není jen inkrementálním; updatem, ale zcela novou funkční verzí. V počítači může být nainstalováno několik verzí rozhraní .NET Framework, aniž by docházelo ke kolizi systému.

#### <span id="page-22-0"></span>**2.3.1 Běhový systém CLR**

Běhový systém CLR (Common Language Runtime) se dá přirovnat k virtuálnímu stroji, ve kterém pracují aplikační funkce platformy .NET kde mají všechny jazyky k dispozici knihovny tříd systému. Pro tento systém existuje obdoba strojového kódu, jde o MSIL. Častým dotazem spojovaným s platformou .NET je omezení výkonu aplikací napsaných pro .NET, které jsou omezeny výkonností prostředí běhového systému CLR. Toto omezení způsobuje nepřímá kompilace přímo do strojového kódu, ale do MSIL. Nevýhody nepřímé kompilace vyváží mnohé jiné výhody jako například řízený kód, jednotný typový systém a správa paměti (Garbage Collector).

Jednou z největších předností platformy .NET je, že umožňuje vývoj aplikací v různých programovacích jazycích (Cross-Language Interoperability). Této vlastnosti je dosaženo tím, že každý kompilátor daného jazyka musí splnit CLS (Commnon Language Specification). Jde o určitou sadu pravidel, která musí kompilátor dodržovat, aby aplikace po překompilování fungovaly v .NET.

#### <span id="page-23-0"></span>**2.3.2 Knihovna tříd BCL**

Knihovna tříd BCL (Basic Class Library) platformy .NET Framework je souhrnná kolekce znovu použitelných tříd orientovaných na objekt, které můžete použít v široké řadě aplikací, včetně aplikací technologie ASP.NET nebo webových služeb v jazyce XML. Společná knihovna v praxi znamená, že umožňuje provádět řadu běžných programovacích úkolů, včetně úkolů jako je například správa řetězců, shromažďování dat, možnosti připojení k databázi nebo přístup k souborům, apod.

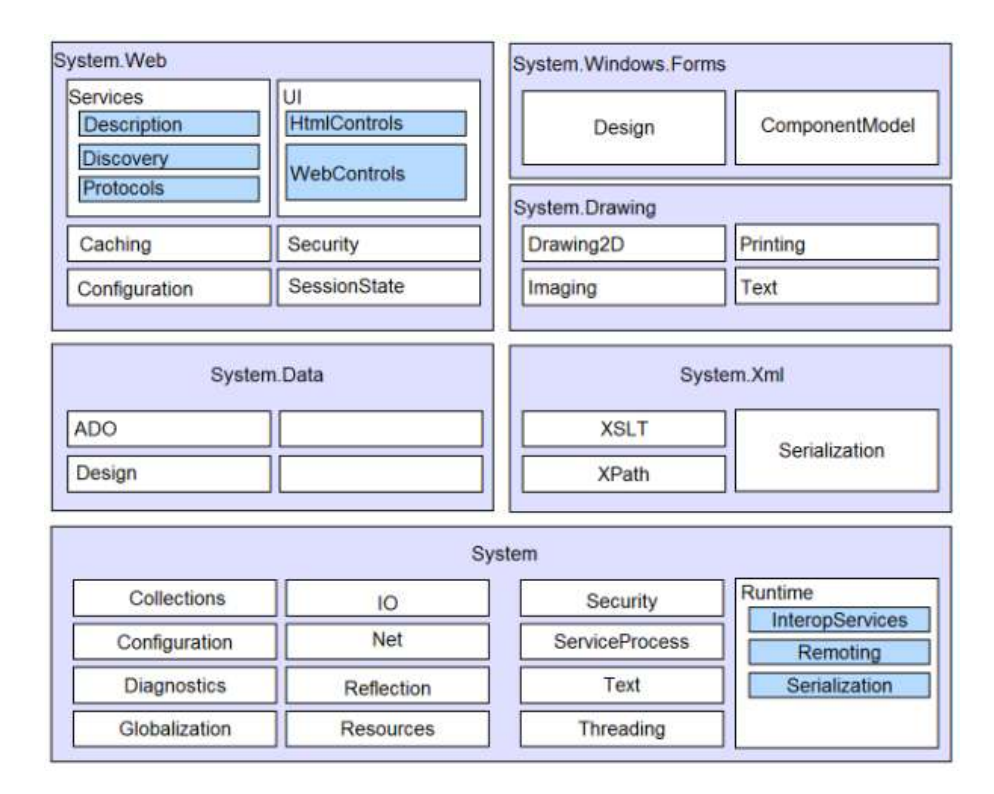

Obrázek 5: Knihovny třídy platformy .NET Framework

#### <span id="page-23-2"></span><span id="page-23-1"></span>**2.3.3 Microsoft Intermediate Language**

Aby mohli tvůrci programovacích jazyků vytvářet další jazyky pro platformu .NET, vyvinul Microsoft jazyk MSIL (Microsoft Intermediate Language), který je podobný assembleru. Při kompilaci programu pro systém .NET bere překladač jako vstup zdrojový kód příslušného jazyka a výstupem je právě aplikace v MSIL (ještě se nejedná o strojový kód!). CLR zajistí, že při prvním spuštění aplikace se program z MSIL přeloží pomocí JIT (just-in-time) kompileru do strojového kódu. Je možné vyvíjet programy i v jazyce MSIL,

ale je to velmi nepraktické. Jazyk MSIL je především zajímavý pro tvůrce programovacích jazyků a kompilátorů.

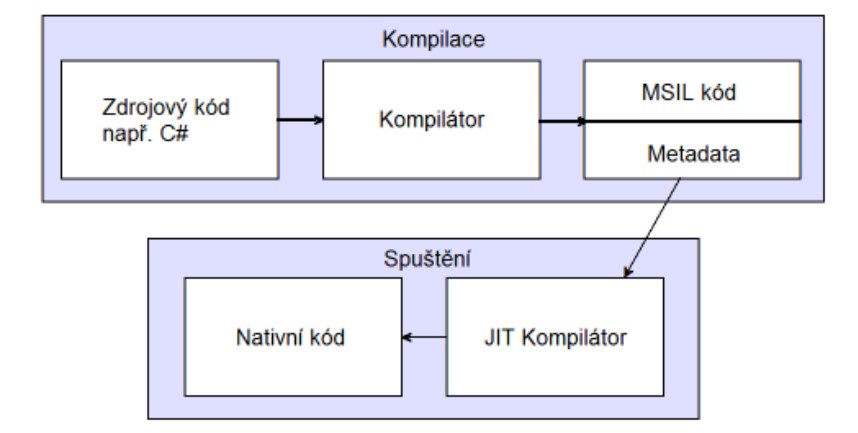

Obrázek 6: Princip kompilace v prostředí .NET Framework

#### <span id="page-24-2"></span><span id="page-24-0"></span>**2.3.4 Just in time**

Just in time (JIT) slouží k dynamickému překladu z MSIL kódu do nativního. Je to technika sloužící k vylepšení provozní výkonnosti počítačového programu. Rozeznáváme dva typy kompilací. Prvním typem je tzv. interpretovaná kompilace a druhá je statická (JIT) kompilace. Interpretovaný kód je přeložen z vysokoúrovňového jazyka do strojového kódu průběžně při každém spuštění. Statická kompilace vyžaduje tento překlad pouze jednou při prvním spuštění. JIT navazuje na dvě myšlenky v runtime prostředí, na binární a dynamickou kompilaci. **Chyba! Nenalezen zdroj odkazů.**

## <span id="page-24-1"></span>**2.4 Aplikace TlbImp.exe**

Aplikace "TlbImp.exe" zajišťuje spolupráci technologie .NET a COM. Aplikace "TlbImp.exe" přes příkazový řádek importuje COM rozhraní "ddPlugin.tlb" systému Helios Orange do formátu dll, tedy do knihovny s .NETovým popisem rozhraní.

Tento import lze provést přes utilitu Visual Studia, která se spouští v nabídce "Start  $\rightarrow$ všechny programy  $\rightarrow$  Microsoft Visual Studio 2010  $\rightarrow$  Visual Studio Tools  $\rightarrow$  Visual Studio Command Prompt (2010)". Spustí se okno podobné oknu příkazové řádky a do tohoto okna se zadává příkaz pro import z tlb do dll.

Aby bylo možné import provést, je nutné nakopírovat soubor "ddPlugin.tlb" do složky, která obsahuje samotnou aplikaci "TlbImp.exe". Protože plugin je možné vyvíjet na různých OS, tak i cesta k této aplikaci je různá, například ve Windows 7 je to v adresáři "C:\Program Files\Microsoft SDKs\Windows\v7.0A\Bin.

Pokud je soubor nakopírován na správné cestě, pak se tato cesta zadá do zobrazeného okna a přidá se příkaz pro import souboru. Vzniklý soubor "ddPlugin.dll" je nezbytný pro správnou funkčnost všech funkcí a procedur vázaných na systém Helios Orange.

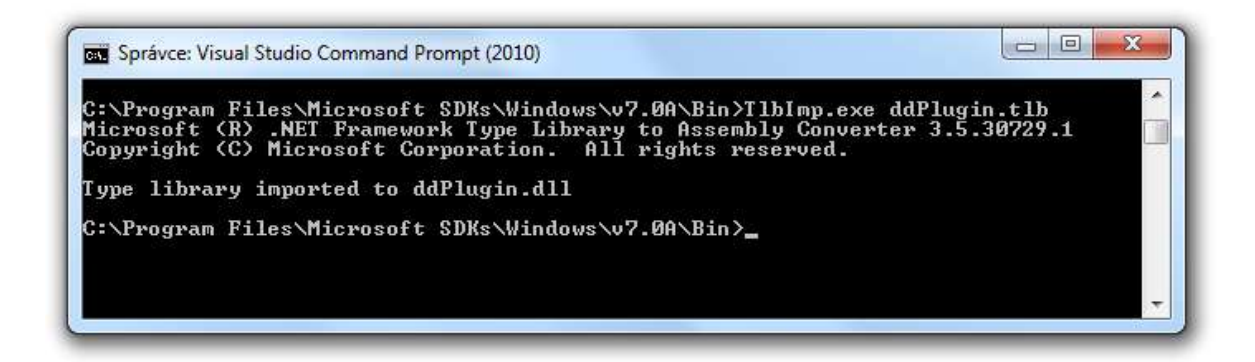

Obrázek 7: Import COM do .NET

# <span id="page-25-1"></span><span id="page-25-0"></span>**2.5 Aplikace RegAsm.exe**

Napsání COM serveru, který implementuje rozhraní "IHePlugin2" může v podstatě znamenat naprogramovat jednu hlavní třídu, která bude "assembly COM-Visible". Název této třídy bude zároveň názvem pluginu a proto je důležité tento název vhodně navrhnout.

Nyní je potřeba plugin zaregistrovat na počítači na kterém má běžet, aby byl spustitelný prostřednictvím systému Helios Orange. Registrace se provádí opět utilitou Visual Studia "Visual Studio Command Prompt (2010)". Po spuštění okna je nezbytné, aby se soubor pluginu typu dll nakopíroval společně s knihovnou "ddPlugin.dll" do rootu nainstalovaného systému Helios Orange. Obvykle tato cesta bývá "C:\Program Files\LCS International\Helios IQ".

Ve spuštěném okně se zadává cesta k rootu systému Helios Orange a druhá cesta k aplikaci RegAsm.exe příkazu registrace pluginu. Pokud registrace proběhne v pořádku, tak se plugin může přidat do systému Helios Orange.

| <b>ET Správce: Visual Studio Command Prompt (2010)</b>                                                                                                    | e |
|----------------------------------------------------------------------------------------------------|---|
| C:\Program Files(x86)\LCS International\Helios IQ>C:\WINDOWS\Microsoft.NET\Fram<br>ework\v2.0.50727\RegAsm.exe RedengeImport.dll /tlb:RedengeImport.tlb<br>Microsoft (R) .NET Framework Assembly Registration Utility 2.0.50727.4927<br>Copyright (C) Microsoft Corporation 1998-2004. Ušechna práva vyhrazena.                                                                                                    |   |
| Typy byly úspěšně zaregistrovány.<br><u>Upozornění exportéru</u> knihovny typů: Odkazovaný typ je definován ve spravované so<br>učásti, která je importována z knihovny typů. Tuto knihovnu typů nelze načíst, p<br>rotože nebyla registrována (typ: ddPlugin.IHePlugin2, součást: C:\Program Files<br>Kx86)\LCS International\Helios IQ\ddPlugin.dll).<br>Upozornění exportéru knihovny typů: Odkazovaný typ je definován ve spravované so<br>učásti, která je importována z knihovny typů. Tuto knihovnu typů nelze načíst, p<br>rotože nebyla registrována <typ: <mark="" <x8="" c:̇̃∖program="" ddplugin.l̃helios,="" files="" součást:="">=<br/>6)\LCS International\Helios IQ\ddPlugin.dll).<br/>Upozornění exportéru knihovny typů: Odkazovaný typ je definován ve spravované so<br/>učásti, která je importována z knihovny typů. Tuto knihovnu typů nelze načíst, p<br/>rotože nebyla registrována (typ: ddPlugin IHeQuery, součást: Č:\Program Files (x<br/>86)\LCS International\Helios IQ\ddPlugin.dll).<br/>Upozornění exportéru knihovny typů: Odkazovaný typ je definován ve spravované so<br/>učásti, která je importována z knihovny typů. Tuto knihovnu typů nelze načíst, p<br/>rotože nebyla registrována (typ: ddPlugin.IHeQueryField, sou<u>část: C:\Program</u> Fil<br/>es (x86)\LCS International\Helios IQ\ddPlugin.dll).<br/>Sestavení bylo vyexportováno do souboru C:\Program Files (x86)\LCS International<br/>\Helios IQ\RedengeImport.tlb a knihovna typů byla úspěšně zaregistrována.<br/>C:\Program Files (x86)\LCS International\Helios IQ&gt;</typ:> |   |

Obrázek 8: Registrace vytvořeného pluginu

# <span id="page-26-1"></span><span id="page-26-0"></span>**2.6 Přidání pluginu do Helios Orange**

Po vytvoření se musí plugin přidat do systému Helios Orange prostřednictvím kterého se bude spouštět. Helios Orange obsahuje kromě jiných modulů i modul "Nástroje přizpůsobení", který slouží převážně pro přidávání externích řešení. Pro přidání pluginu se využívají "Externí akce".

Externí akce může být typu procedura, přehled, program nebo plugin. Dalším důležitým údajem při zakládání externí akce je umístění akce, systémový název pluginu a jeho parametry. Bez popisu akce se nepodaří externí akci uložit a tak se dá také považovat za důležitý údaj. Po zadání údajů a uložení akce se v umístění akce přidá volba "Externí akce → Název akce" pod volbu pravého tlačítka myši, kdy po kliknutí na název akce dojde k spuštění pluginu respektive dll knihovny implementující rozhraní "IHePlugin2". Umístěním externí akce je myšlen přehled v některém z modulů systému nebo vlastní definovaný přehled.

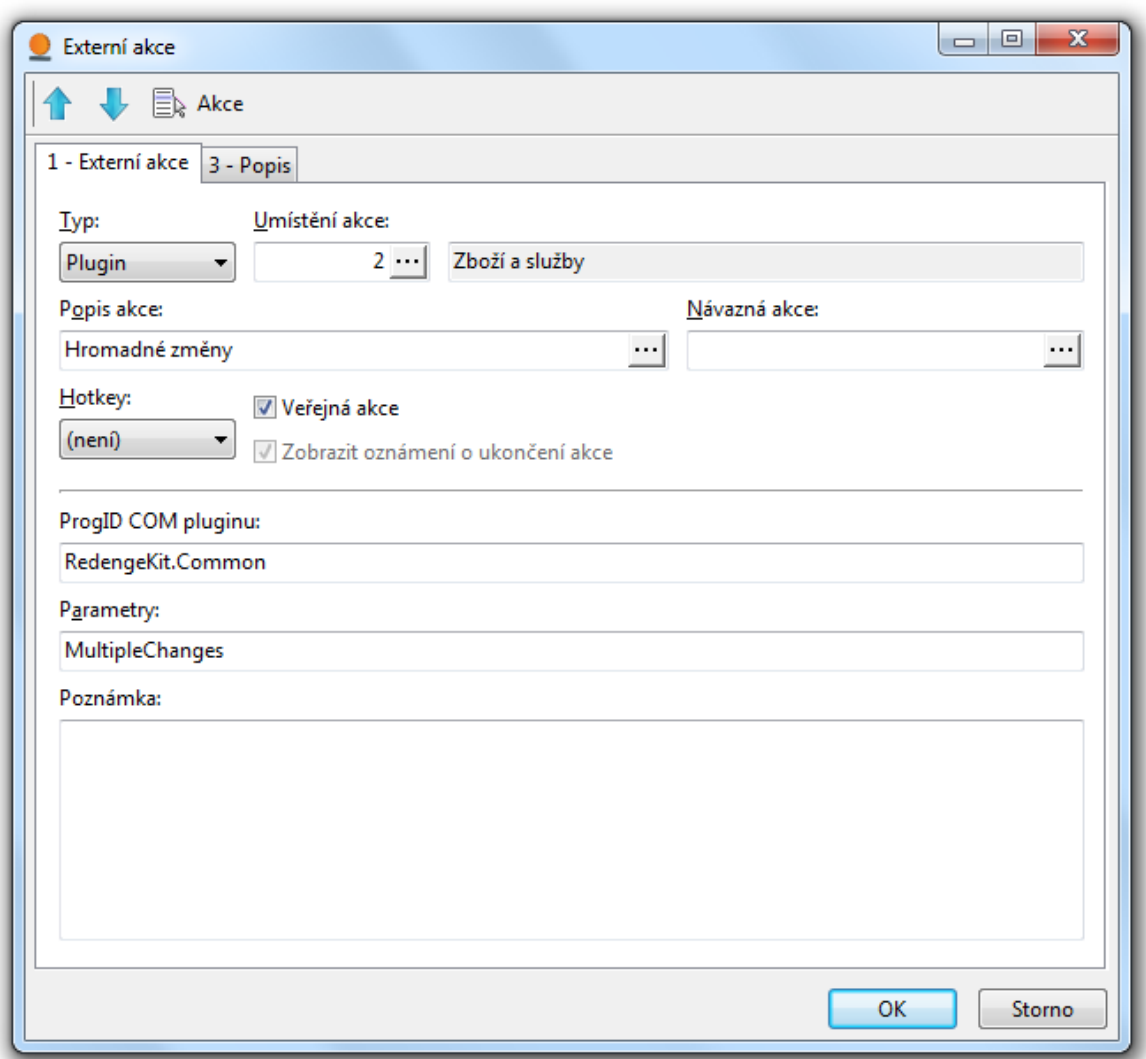

Obrázek 9: Příklad nastavení externí akce, která bude spouštět plugin

# <span id="page-27-1"></span><span id="page-27-0"></span>**2.7 Analýza**

Na začátku každého projektu nesmí chybět analýza. Čím podrobněji a pečlivěji se analýza provede, tím méně se projeví nedostatky či dojde ke zjištění, že projekt nesplňuje zadání. Je mnoho nástrojů, které nám analýzu mohou usnadnit a zpřehlednit. Jsou nástroje jako například "Microsoft Visio", ve kterých sice dokážeme analýzu vytvořit, ale rozhodně už nám neumožní vygenerovat z "Class diagramů" zdrojový kód. Pak jsou nástroje jako například "Enterprise Architect", které nejen umožňují lepší zpracování diagramů (stavových, procesních, třídních, případu užití, datových) a generování kódu, ale dokážou vytvořit i příručku či manuál k systému.

# <span id="page-28-0"></span>**II. PRAKTICKÁ ČÁST**

# <span id="page-29-0"></span>**3 TVORBA MODULU "LICENSING"**

Modul "Licensing" má být vytvořen jako součást pluginu "AirLines" informačního systému Helios Orange, který byl vytvořen již dříve. Plugin "AirLines" je určen pro menší letecké společnosti a obsahuje evidencí letů, evidenci docházky pilotů a kontrolu dodržování bezpečnostních letových norem.

Prvním krokem k vytvoření modulu je získání požadavků zákazníka na funkci modulu. V dalším kroku je třeba zvolit vhodnou platformu, nad kterou bude modul postaven, programovací jazyk, v němž bude modul programován a také architekturu ve které bude systém vytvořen.

Pokud je zvolena platforma, jazyk i architektura, pak by ze získaných požadavků měla vzniknout analýza v podobě scénářů. Po určení časové náročnosti vývoje a odsouhlasení scénářů zákazníkem se plánují jednotlivé fáze vývoje (iterace). Po jednotlivých iteracích by měly vzniknout funkční prototypy modulu, které se musí otestovat a pokud je vše v pořádku přejde se na další iteraci. Na konci vývoje se modul testuje jako celek a po úspěšném testování probíhá implementace u zákazníka.

# <span id="page-29-1"></span>**3.1 Požadavky na modul "Licensing"**

Modul "Licensing" bude umístěn v soudečku "AirLines" a bude se skládat z číselníků a karty licencí. Číselníky licencí budou umístěny ve složce "Licensing". S číselníky se bude pracovat stejným způsobem jako s ostatními číselníky v Helios Orange. Do modulu "Licensing" se bude přistupovat z přehledu "Licensing", který se zobrazí po kliknutí na složku. Nejdříve se vybere zaměstnanec, u kterého se mají zobrazit všechny licence. Pak se klikne pravým tlačítkem myši a vyberete "Externí akce" -> "Licensing". Zobrazí se hlavní karta s licencemi vybraného zaměstnance. Karta se bude skládat z několika záložek.

Na každé záložce bude přehled určitého typu licencí. V tomto přehledu bude možnost přiřazovat nové licence, upravovat již přiřazené licence nebo zrušit přiřazení licence. Po stisknutí tlačítka "New" nebo "Edit" se bude zobrazovat karta licence.

Každá licence bude obsahovat kvalifikace. Přehled kvalifikací se bude zobrazovat nad přehledem licencí (hlavní formulář – záložka License). Nejdříve se bude muset vybrat licence, u které se mají zobrazit všechny kvalifikace. Dvojklikem myši se otevře přehled kvalifikací. V tomto přehledu bude umožněno přiřazovat nové kvalifikace, upravovat již přiřazené kvalifikace nebo zrušit přiřazení kvalifikace. Po stisknutí tlačítka "New" nebo "Edit" se bude zobrazovat karta kvalifikace.

Na záložce pasy se budou ke každému pasu přiřazovat víza. Přehled víz se bude zobrazovat nad přehledem pasů (hlavní formulář – záložka Passport). Nejdříve se bude muset vybrat pas, u kterého se mají zobrazit všechny víza. Dvojklikem myši se otevře přehled víz. V tomto přehledu bude umožněno přiřazovat nové víza, upravovat již přiřazené víza nebo zrušit přiřazení víz. Po stisknutí tlačítka "New" nebo "Edit" se bude zobrazovat karta víza.

Modul bude umožňovat přiřadit k jednotlivému typu licence elektronické dokumenty v jakémkoliv formátu a uživatel si je bude moci podle potřeby zobrazit.

Modul bude kontrolovat dobu platnosti všech zadaných dokumentů (Licence, kvalifikace licence, víza, pasy, průkazy, školení). Pokud bude u jakéhokoliv dokumentu zadána "platnost do", tak systém zkontroluje termín vypršení platnosti a podle délky do vypršení platnosti obarví řádek zaměstnance buď žlutou, nebo červenou barvou.

# <span id="page-30-0"></span>**3.2 Analýza - scénáře**

Rozsah práce neumožňuje popis všech možných scénářů, tak zde budou uvedeny hlavní úspěšné scénáře z různých požadavků na funkci.

## <span id="page-30-1"></span>**3.2.1 UC001 – Uložení nové kvalifikace do číselníku kvalifikací**

#### <span id="page-30-2"></span>**Vstupní podmínky**

Uživatel má spuštěn přehled v číselníku kvalifikací.

#### <span id="page-30-3"></span>**Hlavní úspěšný scénář**

- 1. Obsluha spustí funkci "New"
- 2. Systém zobrazí zadávací formulář
- 3. Obsluha vyplní povinné údaje a stiskne "OK"
- 4. Systém zkontroluje zadané údaje a uloží je

# <span id="page-31-0"></span>**3.2.2 UC002 – Úprava kvalifikace z číselníku kvalifikací**

#### <span id="page-31-1"></span>**Vstupní podmínky**

Uživatel má spuštěn přehled v číselníku kvalifikací a vybrán záznam, který bude změněn.

#### <span id="page-31-2"></span>**Hlavní úspěšný scénář**

- 1. Obsluha vybere záznam a spustí funkci "Upravit"
- 2. Systém zobrazí zadávací formulář, vyplní uložená data
- 3. Obsluha opraví potřebné údaje a stiskne "OK"
- 4. Systém zkontroluje zadané údaje a uloží je

## <span id="page-31-3"></span>**3.2.3 UC003 – Smazání kvalifikace z číselníku kvalifikací**

#### <span id="page-31-4"></span>**Vstupní podmínky**

Uživatel má spuštěn přehled v číselníku kvalifikací a vybrán záznam, který bude změněn.

#### <span id="page-31-5"></span>**Hlavní úspěšný scénář**

- 1. Obsluha vybere záznam a spustí funkci "Smazat"
- 2. Systém zkontroluje, zda záznam není někde přiřazen
- 3. Pokud není záznam přiřazen k licenci, tak systém záznam smaže.

#### <span id="page-31-6"></span>**3.2.4 UC004 – Přidání nové licence k zaměstnanci**

#### <span id="page-31-7"></span>**Vstupní podmínky**

Uživatel má spuštěn přehled zaměstnanců a vybrán zaměstnance, ke kterému se bude licence přidávat. Nad tímto zaměstnancem má uživatel zobrazenu hlavní kartu modulu "Licensing".

#### <span id="page-31-8"></span>**Hlavní úspěšný scénář**

1. Obsluha klikne na záložku "License" a spustí funkci "Nový"

- 2. Systém zobrazí zadávací formulář
- 3. Obsluha vyplní povinné údaje a stiskne "OK"

4. Systém zkontroluje, jestli neexistuje licence se stejným číslem, zkontroluje další zadané údaje a licenci uloží.

# <span id="page-32-0"></span>**3.2.5 UC005 – Úprava licence zaměstnance**

# <span id="page-32-1"></span>**Vstupní podmínky**

Uživatel má spuštěn přehled zaměstnanců a vybrán zaměstnance, ke kterému se bude licence přidávat. Nad tímto zaměstnancem má uživatel zobrazenu hlavní kartu modulu "Licensing" a vybránu licenci, která se bude upravovat.

## <span id="page-32-2"></span>**Hlavní úspěšný scénář**

- 1. Obsluha spustí funkci "Upravit"
- 2. Systém zobrazí zadávací formulář
- 3. Obsluha opraví potřebné údaje a stiskne "OK"

4. Systém zkontroluje, jestli neexistuje licence se stejným číslem, zkontroluje další zadané údaje a uloží.

# <span id="page-32-3"></span>**3.2.6 UC006 – Smazání licence zaměstnance**

# <span id="page-32-4"></span>**Vstupní podmínky**

Uživatel má spuštěn přehled zaměstnanců a vybrán zaměstnance, ke kterému se bude licence přidávat. Nad tímto zaměstnancem má uživatel zobrazenu hlavní kartu modulu "Licensing" a vybránu licenci, kterou chce smazat.

# <span id="page-32-5"></span>**Hlavní úspěšný scénář**

- 1. Obsluha spustí funkci "Smazat"
- 2. Systém zkontroluje, jestli nejsou k licenci přiřazeny kvalifikace
- 3. Pokud ano, systém obsluhu upozorní

4. Pokud obsluha potvrdí smazání, tak smaže přiřazené kvalifikace a licenci

# <span id="page-33-0"></span>**3.3** Tvorba modulu "Licensing"

Zvolenou platformou pro modul "Licensing" je .NET Framework, programovací jazyk C# a třívrstvá architektura. Při programování budou dodržovány zásady objektově orientovaného programování. Vývojový nástroj pro tvorbu pluginu byl zvolen Microsoft Visual Studio 2010.

#### <span id="page-33-1"></span>**3.3.1 Datová vrstva**

Při vytváření modulu ve třívrstvé architektuře musí být použita datová vrstva. Datová vrstva obsahuje funkce pro přístup k informacím v datovém úložišti. Tuto vrstvu tvoří persistentní framework "Active Record".

Nejdůležitější funkcionality Active Recordu jsou:

- Obohacení tříd o persistentní metody (Delete, Save).
- Generování databáze a tabulek (primární a cizí klíče).
- · Typové seznamy objektů (vydávání objektů z databáze s možností řazení a filtrování).
- Vydání objektu (vydávání objektů z databáze podle Id nebo jiných kritérií).

Aby se efektivně využíval Active Record, díky kterému je programátor oproštěn od psaní složitých SQL dotazů, tak je zapotřebí podědit třídy systému Helios na aplikační vrstvě z "HeliosBase"a třídy pluginu z třídy "PersistentObject". Obě třídy dědí ze třídy "PersistentBase" a ta je děděna ze třídy "ActiveRecordBase". Touto dědičností získají objekty (třídy) potřebné vlastnosti pro vytvoření obecného modulu a jeho ukládání do databáze. Třída "HeliosBase" je určena jako předek pro struktury Helios Orange a třída "PersistentObject" je určena jako předek pro struktury pluginu.

#### <span id="page-33-2"></span>**3.3.2 Aplikační vrstva**

Aplikační vrstva tvoří prostředníka mezi vrstvou prezentační a datovou vrstvou. Obsahuje tzv. business logiku aplikace. Tato vrstva je tvořena projekty typu "Class Library". Pro získání potřebných vlastností pro vytvoření modulu a uložení jeho objektů do databáze je potřeba podědit třídy z třídy "PersistentObject". Pro správnou funkci "Active Recordu" nestačí jen dědičnost, ale je nutné nadefinovat nad každou třídu a její vlastnost příslušný atribut, podle kterého určují datové typy, primární klíče, vztahy mezi objekty apod.

# <span id="page-34-0"></span>*3.3.2.1 Prostor jmen*

Prostor jmen, "using statement", nám umožňuje používání nejrůznějších knihoven a jejich funkcí buď přímo od firmy Microsoft, jiných firem nebo vlastní. Když je ve vytvářeném projektu pouţit Active Record, tak se nejdříve do projektu musí přidat reference na knihovnu Castle.ActiveRecord.dll a pak ještě podle potřeby do jednotlivých tříd pomocí usingu takto:

using Castle.ActiveRecord;

# <span id="page-34-1"></span>*3.3.2.2 Třída PersistentObject*

Tato třída obsahuje jen persistentní vlastnost "Id", která je virtuální. Jediným atributem Active Recordu je definování primárního klíče. Dědičností z této třídy je zajištěno, že každý potomek bude obsahovat "Id".

```
[PrimaryKey]
           public virtual int Id
\overline{\mathcal{L}} get;
                 set;
           }
```
#### <span id="page-34-2"></span>*3.3.2.3 Atributy Active Recordu*

Pro správné využití persistentního frameworku Active Record je nutné správně definovat jednotlivé atributy v každé třídě, jejíž instance se budou ukládat do databáze. Atributy jsou uvedeny nad třídou či vlastností v hranatých závorkách. Uvnitř hranatých závorek za názvem atributu se mohou definovat jejich další vlastnosti, které jsou uzavřeny v kulatých závorkách. Jedná se o názvy tabulek, sloupců tabulky, datových typů, různých omezení apod.

Zde budou představeny jen atributy potřebné pro tvorbu modulu, ostatní jsou k dispozici na webových stránkách, které jsou uvedeny v seznamu použité literatury.

Atribut zajišťující uložení třídy (založení tabulky v databázi), kdy název tabulky bude použit text v závorce:

```
[ActiveRecord("Redenge Helios AirLines Licensing License")]
       public class License : Document
        {
 ...
```
Atribut označující vlastnost Id, která je zděděna z předka a má se uložit jako sloupec v databázi:

```
 [JoinedKey]
 public override int Id
 {
     get { return base.Id; }
     set { base.Id = value; }
 }
```
Atribut označující vlastnost, která se má uložit jako sloupec v databázi a jejíž klíč má být unikátní:

```
 [Property(Unique=true)]
 public string LicenseNumber
 {
     get;
     set;
 }
```
Atribut označující asociaci, kdy je zadán i název cizího klíče, který se má v databázi vytvořit:

```
 [BelongsTo(ForeignKey = "FK_Redenge_Zamestnanec_License")]
 public Zamestnanec Person
 {
     get;
     set;
 }
```
Atribut označující kompozici s vazbou "1 ku více", kdy je zadáno chování při smazání nadřízeného objektu.

```
[HasMany(Cascade = ManyRelationCascadeEnum.All, Inverse = true)]
 public IList<PersonLicenseRating> PersonLicenseRatings
 {
     get { return _PersonLicenseRatings; }
    set { _PersonLicenseRatings = value; }
 }
```
Z požadavků zákazníka vyplývá, že každý typ licence může mít přiřazen dokument a každá licence může mít svou platnost od - do, která se má kontrolovat. Na základě těchto požadavků vznikl inteface "IValidity", který má pouze zmíněné dvě vlastnosti. Tento interface implementuje třída "Document", která dědí z třídy "PersistentObject" čímž získá vlastnosti "Id" a ze třídy "Document" následně dědí jednotlivé licence, které získají všechny výše uvedené vlastnosti.

```
[ActiveRecord("Redenge_Helios_AirLines_Licensing_Document"), JoinedBase] 
     public class Document : PersistentObject<Document>, IValidity
     { 
          [Property]
         public Nullable<DateTime> Issued
\overline{\mathcal{L}} get;
              set;
 }
          [Property]
         public Nullable<DateTime> ValidUntil
\overline{\mathcal{L}} get;
              set;
         }
         ...
```
Všechny třídy, které byly vytvořeny v modulu "Licensing" budou uvedeny v příloze této práce. [4]

# <span id="page-36-0"></span>**3.3.3 Prezentační vrstva**

Poslední vrstvou, která je nezbytně nutná k tvorbě modulu, je vrstva prezentační. Prezentační vrstva obsahuje funkce uživatelského rozhraní. Využívány jsou zejména knihovny "Windows.Forms".

Prezentační vrstva je v přímém kontaktu s uživatelem, a proto by měla být přehledná a příjemná na ovládání. Vzhledem k faktu, že modul se bude spouštět jako součást Helios Orange, měl by i vzhled vypadat podobně a také ovládání by mělo být téměř shodné. To je také důvod, proč vznikl samostatný formulář, který dědí z třídy "Form" a je navržen tak, aby se co nejvíce shodoval s formulářem systému Helios Orange.

Použití tohoto formuláře usnadní tvorbu ostatních formulářů a jeho implementace je stejná jako u tříd aplikační vrstvy – stačí jednoduše podědit novou třídu "WindowsForm" z třídy "CardForm".

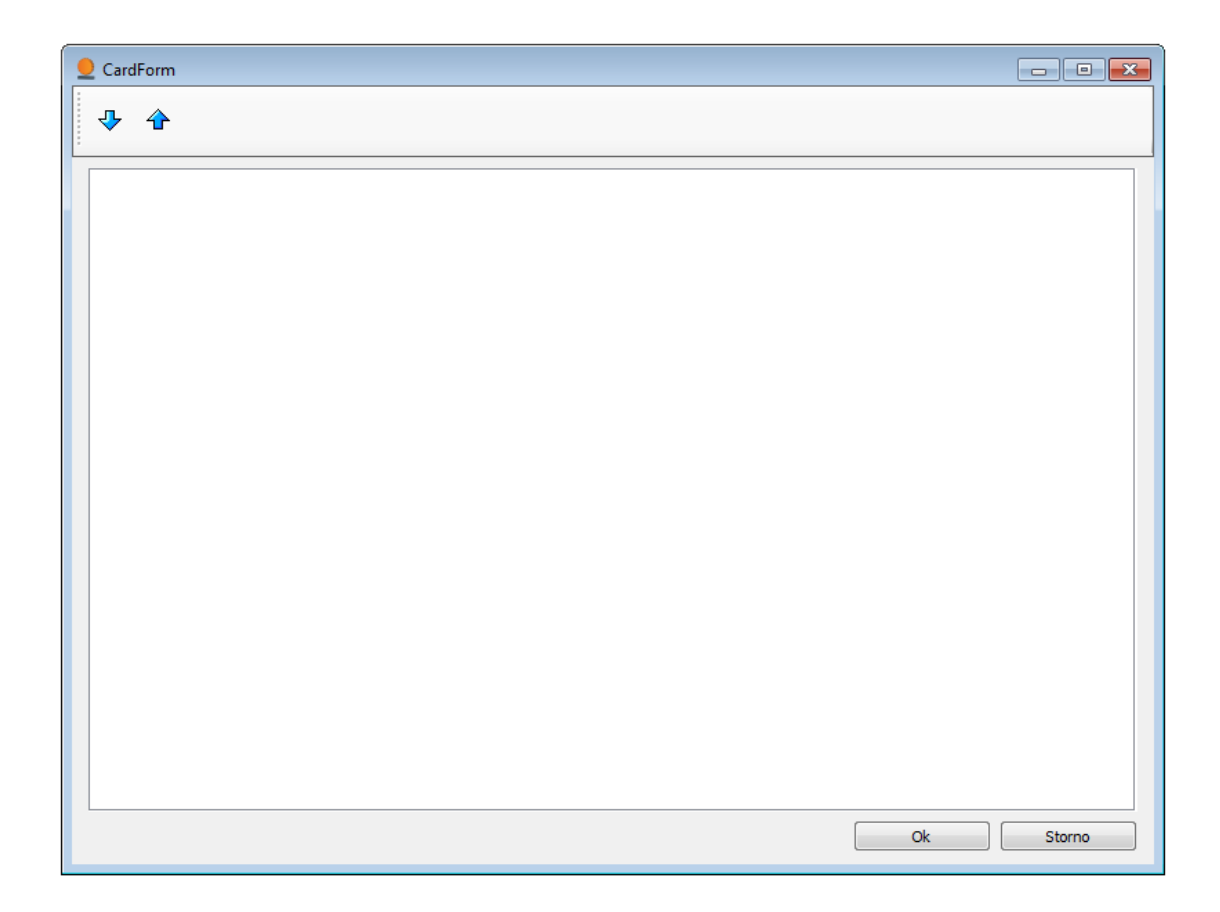

Obrázek 10: Předek formulářů modulu "Licensing"

<span id="page-37-0"></span>V této fázi vývoje jsou vytvořeny potřebné třídy, vytvořeny jsou i všechny formuláře a nyní nastal čas složit jednotlivé kousky dohromady v jeden funkční celek. Logika aplikace je v aplikační vrstvě a jedná se hlavně o kontrolu platnosti jednotlivých licencí. V jednotlivých formulářích je řešeno pouze ukládání, načítání a mazání dat a také přiřazování například dokumentů nebo určitého typu licence k jiné licenci.

Aplikaci je nyní možno testovat samostatně i bez propojení se systémem Helios Orange a to díky tomu, že prezentační vrstva (projekt) je "Windows Form Aplication". Tento projekt obsahuje třídu "Program" ve které se mohou volat jednotlivé formuláře a nastaví se jim příslušné parametry do konstruktoru. K otestovanému modulu se nyní přidá další projekt typu "Class Library", který bude COM server a bude implementovat rozhraní "IHePlugin2"

#### <span id="page-38-0"></span>**3.3.4 COM Server**

Pokud je modul otestován a tím i připraven k implementaci u zákazníka, tak posledním krokem je vytvoření propojení modulu a systému Helios Orange. Tímto propojením je myšleno vytvoření COM Serveru.

COM Server se vytvoří tak, že k otestovanému modulu (Solution "AirLines") se nyní přidá další projekt typu "Class Library", který bude COM Server a bude implementovat rozhraní "IHePlugin2". Protože modul "Licensing" je v podstatě vytvořen pro plugin "RedengeAirLines", bylo by zbytečné vytvářet nový COM Server a tak zde bude popsáno vytvoření COM Serveru "RedengeAirLines".

Při vytváření COM Serveru je potřeba si uvědomit, že název tohoto projektu bude názvem pluginu, který bude veřejný. Po vytvoření nového projektu "RedengeAirLines" v Solution "AirLines" je potřeba kliknout pravým tlačítkem myši na označeném projektu a ze zobrazené nabídky vybrat "Properties". Dále pak v zobrazeném okně na záložce "Application" kliknout na tlačítko "Assembly Information …" a na následujícím zobrazeném okně zatrhnout volbu "Make assembly COM-Visible". Touto volbou bude zajištěno vytvoření COM Serveru při kompilaci aplikace.

Vhodné je po výše uvedené akci zkontrolovat správné nastavení ve třídě "AssemblyInfo", která se nachází v projektu ve složce "Properties". Nastavení by mělo vypadat následovně:

```
[assembly: AssemblyTitle("RedengeAirLines")]
[assembly: AssemblyDescription("")]
[assembly: AssemblyConfiguration("")]
[assembly: AssemblyCompany("Redenge")]
[assembly: AssemblyProduct("RedengeAirLines")]
[assembly: AssemblyCopyright("Copyright © Redenge 2011")]
[assembly: AssemblyTrademark("")]
[assembly: AssemblyCulture("")]
// Setting ComVisible to false makes the types in this assembly not visible
// to COM components. If you need to access a type in this assembly from
// COM, set the ComVisible attribute to true on that type.
[assembly: ComVisible(true)]
```
Poslední řádek určuje nastavení COM a musí mít nastavenu volbu "true".

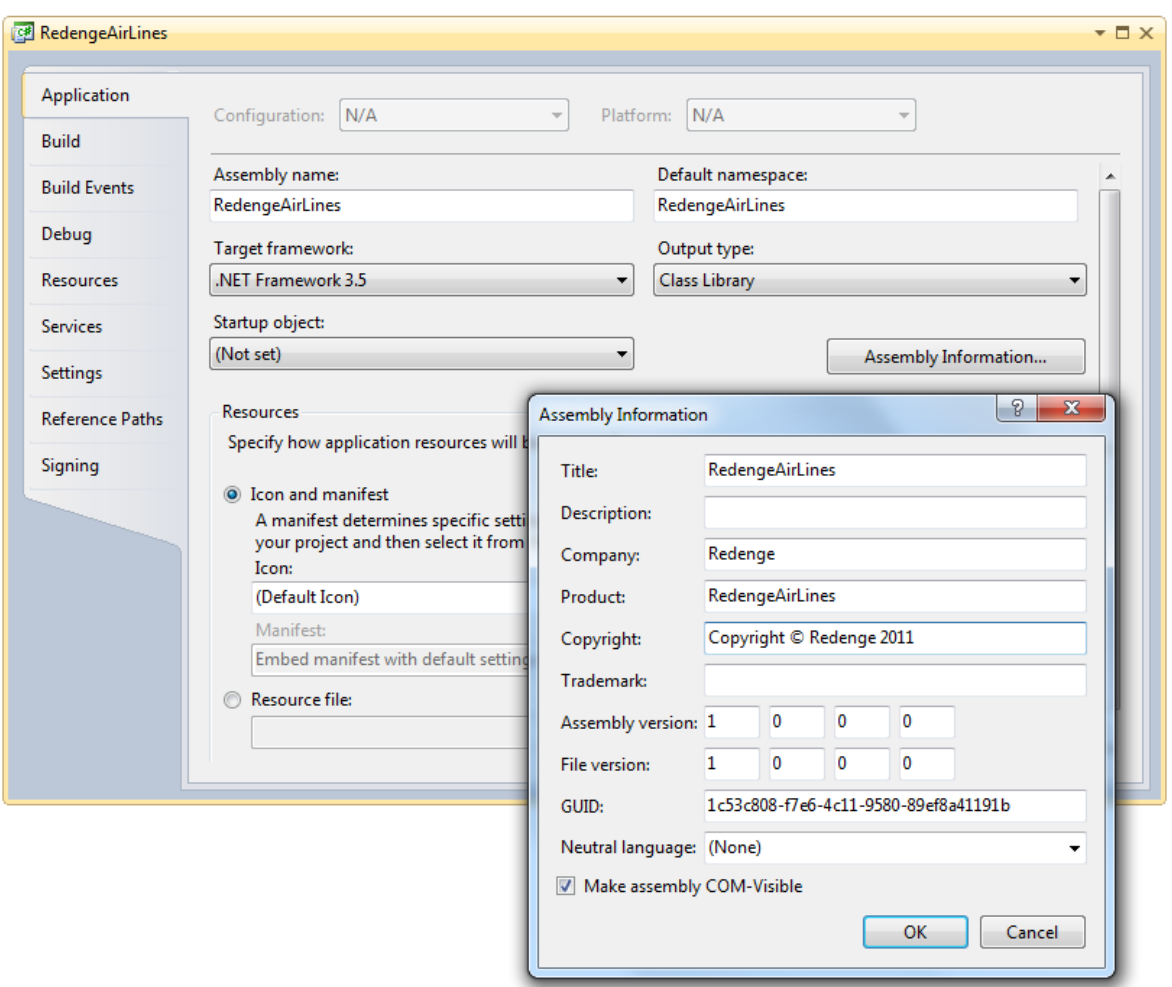

Obrázek 11: Nastavení projektu na COM

#### <span id="page-39-1"></span><span id="page-39-0"></span>**3.3.5 Implementace rozhraní IHePlugin2**

Pokud je projekt nastaven jako COM, pak je potřeba vytvořit třídu, která bude implementovat rozhraní "IHePlugin2". Do projektu se přidá reference na knihovnu "ddPlugin.dll". Rozhraní "IHePlugin2" má pouze 2 metody, metodu "Run" a metodu "PartnerIdentification".

Když uživatel spustí externí akci (typu plugin), tak Helios Orange nejdříve volá metodu "PartnerIdentification". Tato metoda by měla Helios Orange vrátit identifikaci (sériové číslo Helios Orange) tvůrce pluginu. Každý vývojový partner (může vytvářet pluginy a jiná externí řešení) má toto sériové číslo přiděleno firmou Asseco Solutions.

Pokud vrácené sériové číslo projde ověřením, tak systém volá metodu "Run" a dává jí rozhraní "IHelios", které zajišťuje komunikaci pluginu a systému Helios Orange. V metodě Run() je kód pluginu, který podle zadání spouští jednotlivá okna modulu "Licensing". Obecně se doporučuje si do metody "Run" přidat kontrolu na příslušnou verzi Helios Orange, protože různé verze se mohou lišit a tím je zajištěna kompatibilita.

Rozhraní "IHelios" umožňuje také komunikaci přímo s SQL Serverem a to prostřednictvím metod "ExecSQL" a "OpenSQL". Vstupním parametrem metody "ExecSQL" je SQL příkaz, který je poslán na SQL Server, a který nevrací žádný "SELECT". Vstupním parametrem metody "OpenSQL" je také SQL příkaz, který je poslán na SQL Server, a který vrací "SELECT". K tomuto výsledku se dá přistupovat přes obdržené rozhraní "IHeliosQuery"

# <span id="page-41-0"></span>**4** IMPLEMENTACE MODULU "LICENSING"

Implementace modulu "Licensing" se dá rozdělit na tři části. První část je registrace na webových stránkách společnosti Asseco Solutions, a.s. Další část je samotná instalace modulu do pluginu na serveru zákazníka a poslední část je nastavení modulu.

# <span id="page-41-1"></span>**4.1 Registrace pluginu u Asseco Solutions**

Vývoj aplikací pro systém Helios Orange je umožněn programátorům vývojových partnerů společnosti Asseco Solutions, a.s. Každý vývojový partner (může vytvářet pluginy a jiná externí řešení) má přiděleno sériové číslo, které musí být obsaženo ve všech pluginech a slouží pro ověření při spuštění prostřednictvím Helios Orange. Je to v podstatě určitý způsob ochrany proti zneužití neoprávněnými osobami nebo jinou společností.

Dalším ochranným prvkem je kontrola při spuštění pluginu, která ověří, jestli zákazník má tento plugin zakoupen. Před instalací je potřeba zakoupený plugin zákazníka zaregistrovat na webových stránkách <http://extra.helios.eu/helios/iq/partneri/Default.aspx> (přihlašovací údaje má každý vývojový partner). Každý zákazník obdrží při koupi Helios Orange licenční číslo, na které se pak plugin zaregistruje.

# <span id="page-41-2"></span>**4.2 Instalace modulu**

Instalace se provádí přímo na serveru zákazníka. Potřebné knihovny se nakopírují přímo do rootu nainstalovaného systému Helios Orange, který je obvykle naistalován na "C:\Program Files (x86)\LCS International\Helios IQ". Po instalaci je potřeba nastavit spuštění modulu "Licensing" prostřednictvím pluginu "AirLines" v modulu Helios Orange, která se nazývá "Nástroje přizpůsobení". Modul Nástroje přizpůsobení slouží k úpravám systému Helios Orange tak, aby co nejvíce vyhovoval požadavkům uživatele. Pokrývá uživatelská přizpůsobení týkající se vzhledu aplikace, ovládání, výstupů, evidence doplňkových dat, definice rozšiřujících funkcí.

Modul v sobě zahrnuje:

- **Definice tiskových formulářů** vlastní tiskové výstupy, úprava stávajících výstupů
- **Definované přehledy** vlastní pohledy na data. Zdrojem mohou být i data mimo databázi Helios Orange
- **Definované vazby** vlastní vazby mezi tabulkami databáze Helios Orange
- **Vícenásobné vztahy** vlastní vazby mezi libovolnými přehledy Helios Orange včetně definovaných přehledů
- **Externí akce** vlastní funkce (přehledy, uložené procedury, plugin, program)
- Automat řetězení činností do dávky pro urychlení rutinních postupů a snížení chybovosti
- **Ikony** vlastní ikony v hlavní nabídce Helios Orange
- **Uživatelské soudečky** vlastní soudečky v hlavní nabídce Helios Orange obsahující často používané přehledy
- **Přejmenování atributů** vlastní názvy polí (sloupců tabulek)
- **Texty v jiných jazycích** vlastní texty s ekvivalenty v různých jazycích
- Skupiny nástrojů přizpůsobení sdružení nadefinovaných přizpůsobení do logických celků
- Uživatelské menu export/import definic uživatelského menu

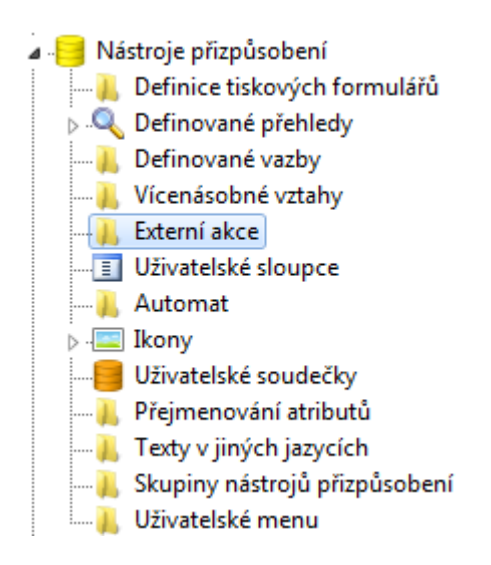

Ke spouštění pluginu je nutné použít "Externí akci" typu "Plugin". Po kliknutí na složku "Externí akce" se zobrazí přehled již definovaných akcí. Zde se volbou "Nový" založí nová externí akce, pak se musí nadefinovat typ akce, umístění akce (přehled v Helios Orange, nad kterým se má externí akce spustit) a název akce. V poli "ProgID COM pluginu" se uvádí systémový název pluginu (v tomto případě pluginu "AirLines") a poli "Parametry" se uvede název modulu, který se má spustit (v tomto případě pluginu "Licensing").

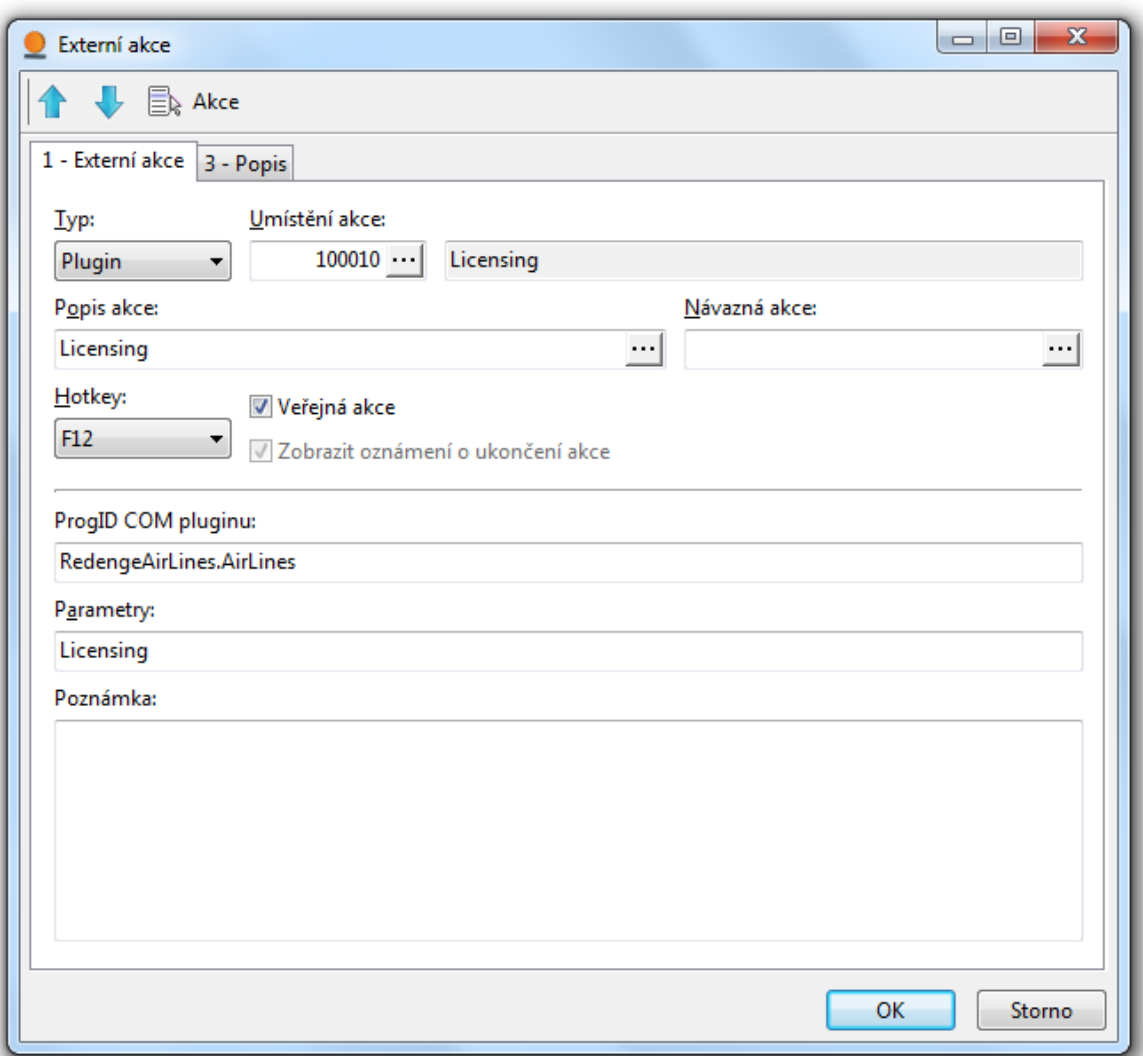

Obrázek 12: Nastavení externí akce typu plugin

<span id="page-43-0"></span>Když je vytvořena hlavní externí akce a spuštění pluginu a jeho modulu proběhne úspěšně je potřeba nastavit vše potřebné pro správnou funkčnost všech součástí pluginu.

# <span id="page-44-0"></span>**4.3 Nastavení modulu**

Po úspěšné instalaci je na řadě nastavení modulu a to v modulu "Nástroje přizpůsobení". Toto nastavení není uživatelské, ale funkční což znamená, že bez toho nastavení by nebylo možné používat všechny součásti modulu.

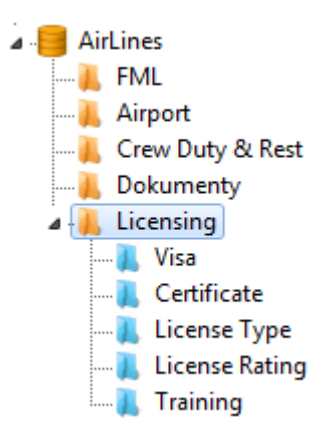

Modul "Licensing" se skládá ze dvou hlavních částí. První část zobrazuje členy posádky a nad tímto přehledem se spouští karty s licencemi, druhá část obsahuje číselníky, které jsou v tomto modulu využity.

#### <span id="page-44-1"></span>**4.3.1 Definovaný přehled**

Základem všech funkcí a nastavení v "Nástrojích přizpůsobení" jsou "Definované přehledy". Definovaný přehled je v podstatě pohled na data v databázi se zobrazením výsledku v Helios Orange. Nový definovaný přehled se vytváří v nástrojích přizpůsobení  $\rightarrow$  definované přehledy  $\rightarrow$  nový definovaný přehled. Zobrazí se okno nového definovaného přehledu se třemi záložkami.

Na první záložce se vyplňuje název přehledu, je vhodné přejmenovat vygenerovaný systémový název "hvw\_3B3CFABF11D04B7E9586ADFE43FA5A72" pro snadnější orientaci například na MS SQL Serveru. Do pole "Definice" se doplní SQL dotaz, který musí mít definovaný jednoznačný klíč. Nejčastěji tímto klíčem bývá "Id" vybraných záznamů, které vyhovují podmínce v SQL dotazu. SQL dotaz je vhodné psát v SQL Management Studiu, které kontroluje správnost syntaxe a umožňuje zobrazit výsledek dotazu.

SELECT CZ.ID, Jmeno, Prijmeni, Cislo, \_Redenge\_AirLines\_Rank, Redenge AirLines RankShortcut, Redenge AirLines SpecialCrewCode FROM TabCisZam AS CZ JOIN TabCisZam\_EXT CZ\_EXT ON CZ\_EXT.ID = CZ.ID Po vložení definice je vhodné spustit "Kontrolu klíče", která vloženou definici zkontroluje.

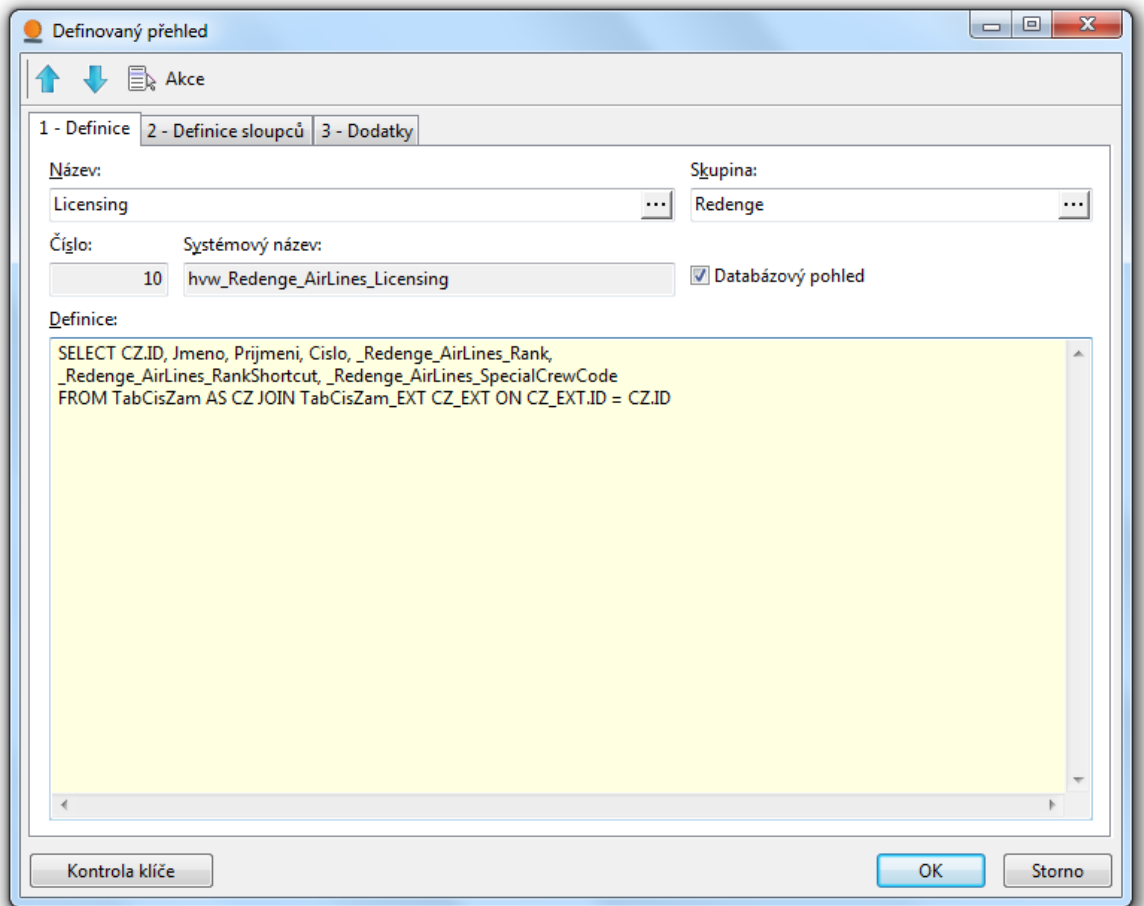

Obrázek 13: Definice definovaného přehledu

<span id="page-45-0"></span>Druhá záložka slouží k definici jednotlivých sloupců přehledu, jako je název, šířka, maska, konverze a další nastavení. Pokud je definice na první záložce správná, tak se na této záložce v levé části zobrazí jednotlivé sloupce definice. Nastavení jednotlivých sloupců se provádí po označení konkrétního řádku s názvem sloupce. Pokud je označen řádek s klíčem, tak je potřeba v pravé části dole vybrat volbu "[K] Klíč". Touto volbou je umožněna další práce se záznamy a modulem.

V pravé části záložky jsou další tři podzáložky. První podzáložka slouží pro nastavení sloupců a pro nastavení viditelnosti apod. v rámci tlačítka "Nastav" v Helios Orange. Druhá podzáložka je pro omezení zobrazení všem uživatelům a na třetí podzáložce se nastavují sloupce, u kterých má být povolena funkce třízení. Všechny možnosti nastavení definovaných přehledů včetně příkladů jsou popsány na webu nápovědy k Helios Orange.

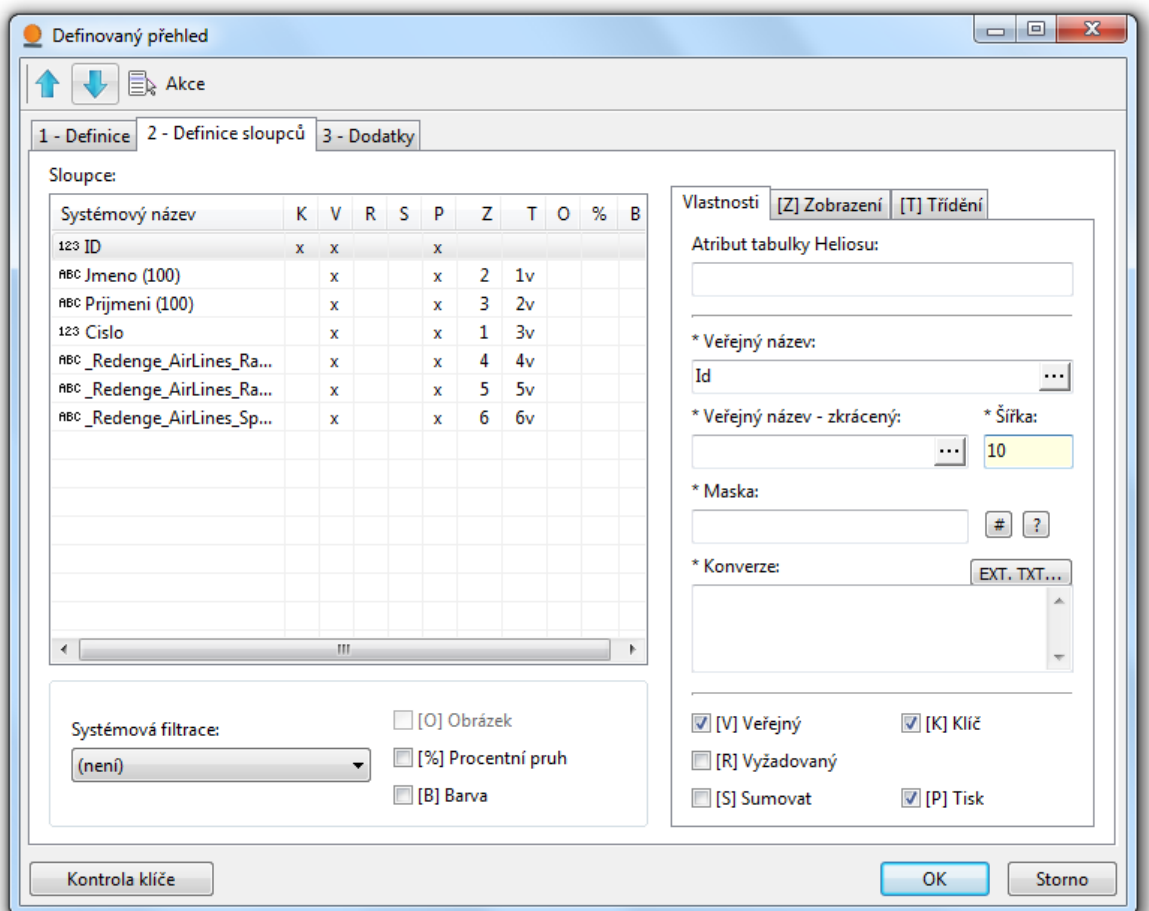

Poslední záložka "Dodatky" není povinná a tak ji není potřeba podrobně popisovat.

Obrázek 14: Nastavení definovaného přehledu

#### <span id="page-46-1"></span><span id="page-46-0"></span>**4.3.2 Uživatelské soudečky**

Než se v Helios Orange modul zobrazí pro uživatele jako součást pluginu "AirLines" je zapotřebí ho nadefinovat pomocí "Uživatelských soudečků". Nejprve se musí nadefinovat hlavní soudeček pro celý modul "Licensing" a pod tento soudeček další soudečky pro všechny číselníky modulu.

Po kliknutí na modul "Uživatelské soudečky" se zobrazí přehled všech nadefinovaných soudečků. Zde se vybere volba "Nový" a zobrazí se karta soudečku. V poli "Název soudečku" je potřeba zvolit hlavní soudeček což bude v tomto případě soudeček pluginu "AirLines". V poli "Číslo přehledu" se zvolí již nadefinovaný hlavní přehled "Licensing",

případně se ještě doplní "Alternativní název přehledu", který se pak v Helios Orange bude zobrazovat místo názvu definovaného přehledu.

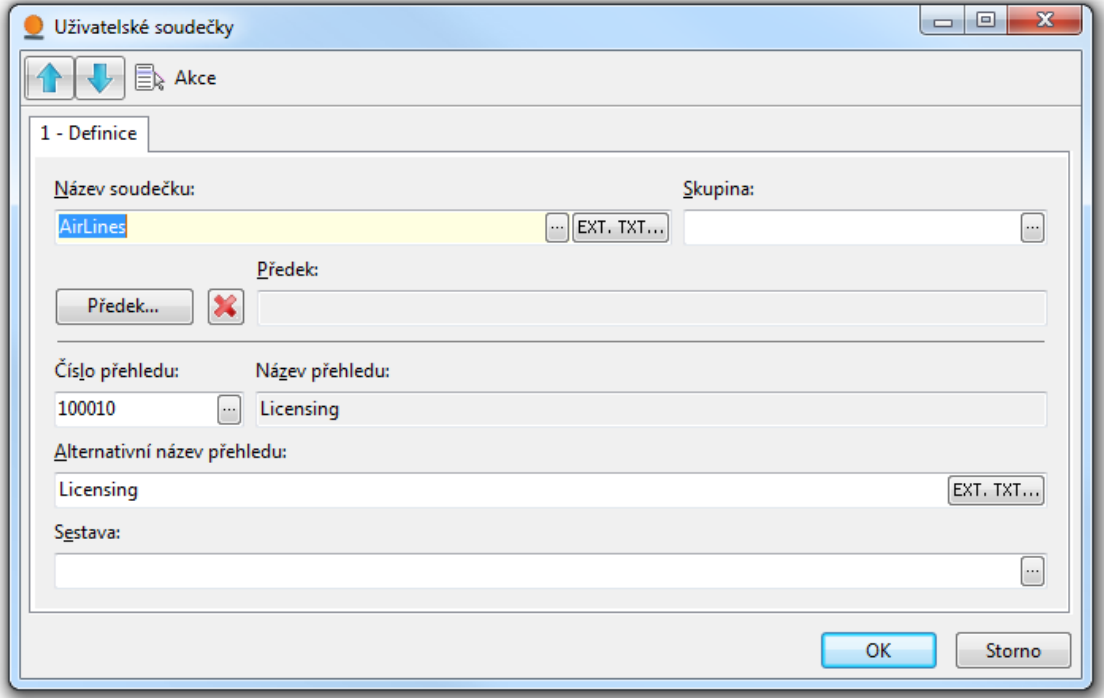

Obrázek 15: Nastavení hlavního uživatelského soudečku

<span id="page-47-0"></span>Po nadefinování hlavního soudečku se volbou "Nový" nadefinují další soudečky pro číselníky. V tomto případě se místo názvu soudečku definuje pole "Předek", kde se vybere volba soudečku "Licensing". Přehled se nyní vybere některý z definovaných přehledů pro číselníky.

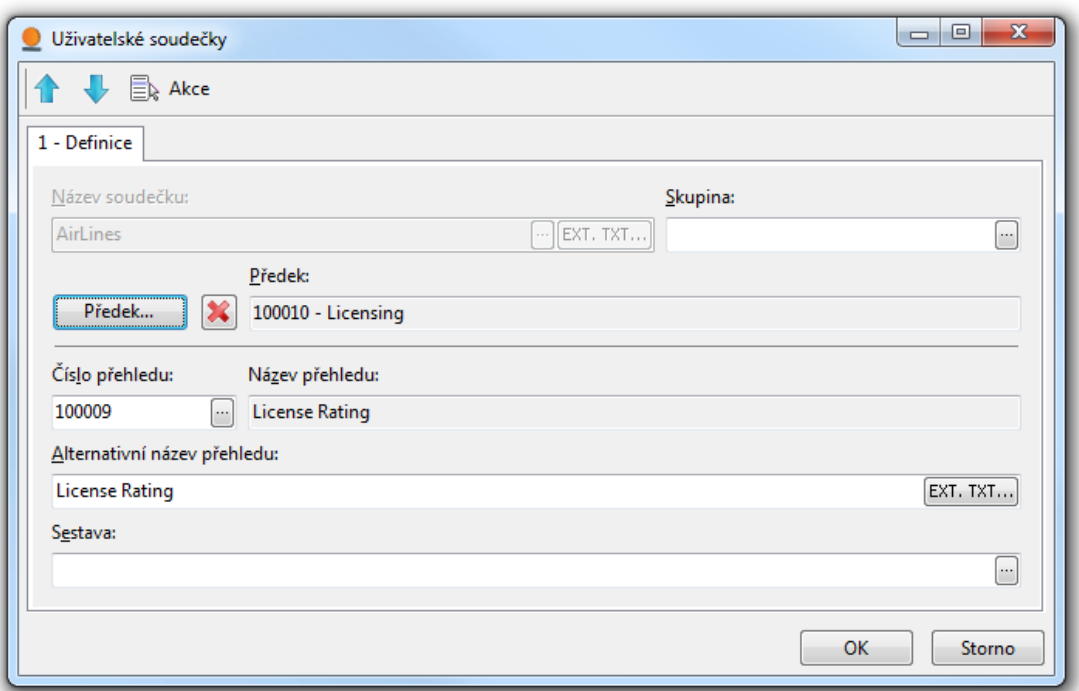

Obrázek 16: Nastavení následného uživatelského soudečku

#### <span id="page-48-1"></span><span id="page-48-0"></span>**4.3.3 Uživatelské sloupce**

Počítané neboli uživatelsky definované sloupce jsou sloupce, které ke každému záznamu v tabulce zobrazí požadované údaje dané definicí sloupce. Jde tedy o sloupce, které data pouze zobrazují. Sloupce slouží také k obarvování podkladu celých řádků, jednotlivých sloupců, obarvování písma celého řádku nebo jednotlivých sloupců, a to na základě předem určené části systémového názvu.

Modul "Licensing" kontroluje dobu platnosti všech zadaných typů licencí. Pokud bude u jakéhokoliv typu licence zadáno "Valid until", tak systém zkontroluje termín vypršení platnosti a podle délky do vypršení platnosti obarví podklad řádku v přehledu typu licencí.

První uživatelský sloupec podle definice obarví podklad řádku žlutě, pokud bude délka do vypršení platnosti 45 dnů a uživatelský sloupec podle definice obarví podklad řádku červeně, pokud délka do vypršení platnosti bude 10 dnů.

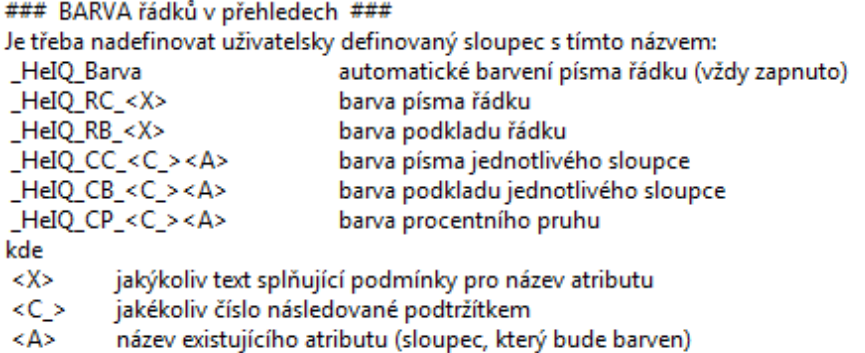

<X> a <C\_> nemusí být vůbec uvedeny. Jejich zadání umožňuje vytvořit více různých pravidel pro obarvování řádků či sloupců. Aby bylo barvení aktivní, musí být dané atributy vybrány na záložce 5 - Obarvování v F4 - Nastav (kromě \_HeIQ\_Barva - tento atribut je vybrán automaticky).

Sloupec musí vracet celočíselný typ (INT):

NULL = beze změny barvy  $1 = \check{c}$ ervená  $2 = z$ elená  $3 = \text{modrá}$  $4 = \frac{1}{2}$ jiná hodnota = barva ve formátu BGR ([B]lue [G]reen [R]ed)

Příklad:

```
v přehledu Účetní deník v závislosti na sloupci Fáze (který může v databázi nabývat
hodnot 0, 1, 2) budou mít řádky následující barvy:
Fáze=Pořízeno (0) -> beze změny barvy (NULL)
Fáze=Účtováno (1) -> zelená (2)
Fáze=Uzavřeno (2) -> červená (1)
```
<span id="page-49-0"></span>CAST(CASE TabDenik.Zaknihovano WHEN 1 THEN 2 WHEN 2 THEN 1 END AS INT)

Obrázek 17: Příklad možností definice uživatelského sloupce

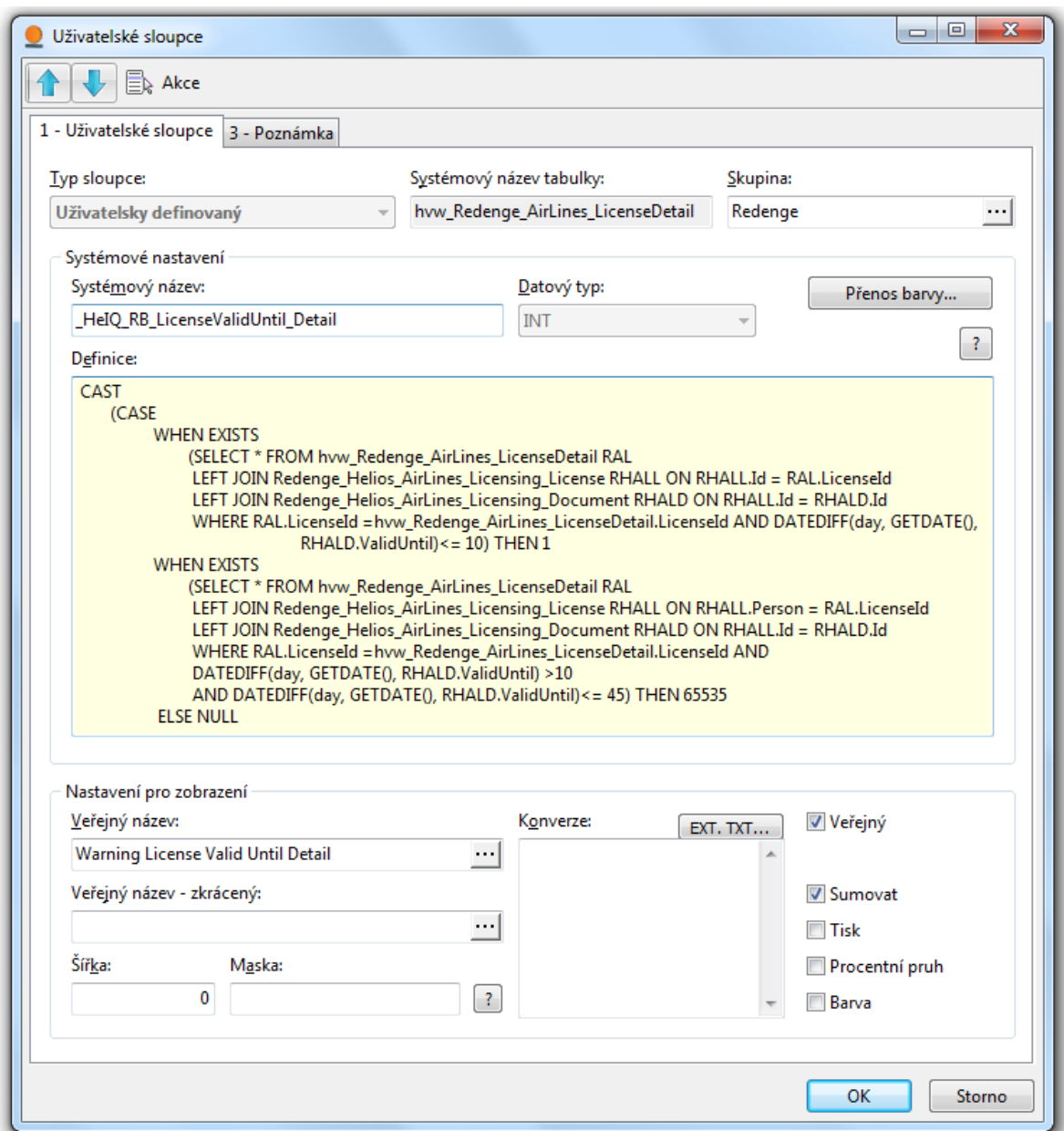

Obrázek 18: Nastavení uživatelského sloupce

# <span id="page-50-1"></span><span id="page-50-0"></span>**4.3.4 Master x Detail**

Modul "Licensing" kontroluje určité typy licencí a aby uživatel nemusel pokaždé spouštět plugin aby získal informace o končících platností jednotlivých typů licencí, tak má Helios Orange funkci "Master x Detail". V podstatě se jedná jen o jiný pohled na data prostřednictvím databázových pohledů neboli definovaných přehledu v Helios Orange.

"Master x Detail" se nastavuje nad konkrétním zobrazeným přehledem, v tomto případě přehledem "Licensing", přes tlačítko "Nastav". Toto je nad zobrazeným přehledem a má mnoho dalších funkcí, které ale vzhledem k rozsahu práce nebudou uvedeny.

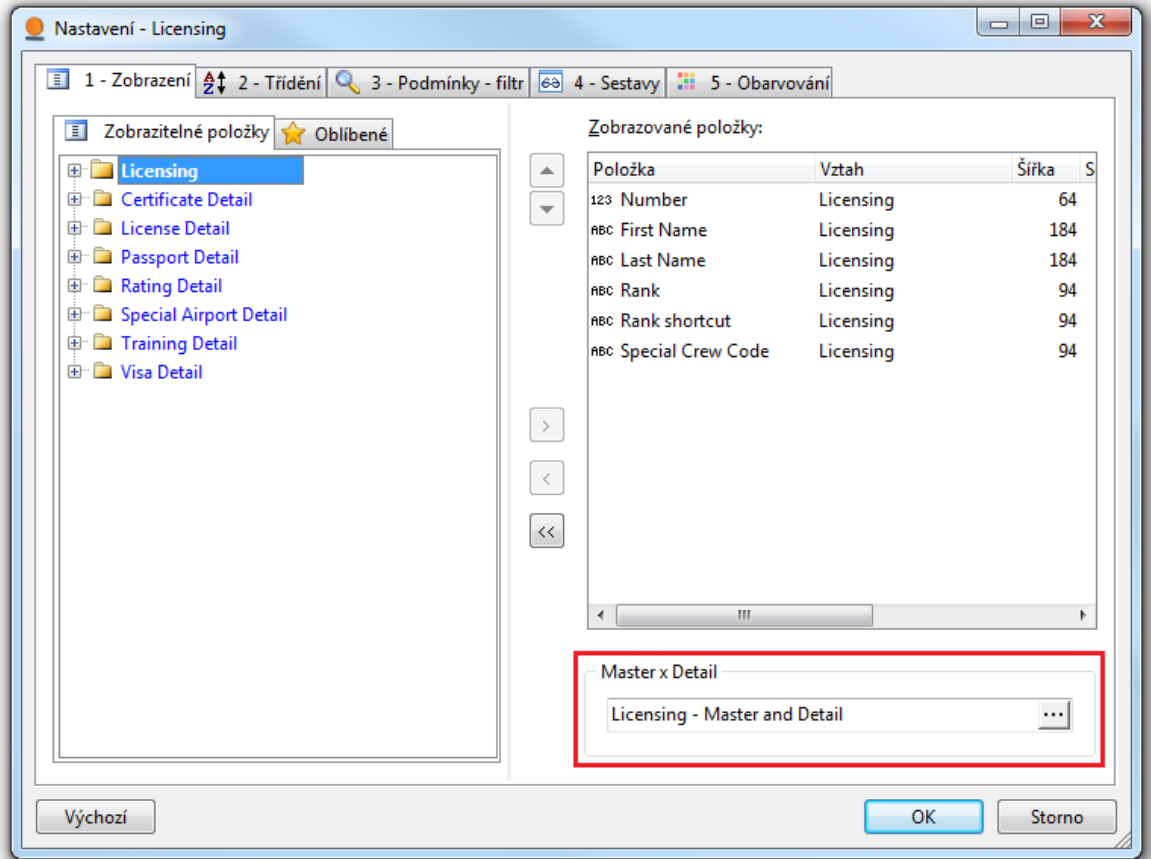

Obrázek 19: Okno "Nastav" s Master x Detailem

<span id="page-51-0"></span>Po kliknutí na tlačítko "Nastav" se zobrazí okno nastavení z hlavní záložkou "Zobrazení". v pravé dolní části je tlačítko se třemi tečkami, přes které se zobrazí přehled definovaných nastavení "Master x Detail". Přes volbu "Nový" se zobrazí karta nastavení, ve které se z různých definovaných přehledů poskládá vhodný "Master x Detail" podle požadavků zákazníka.

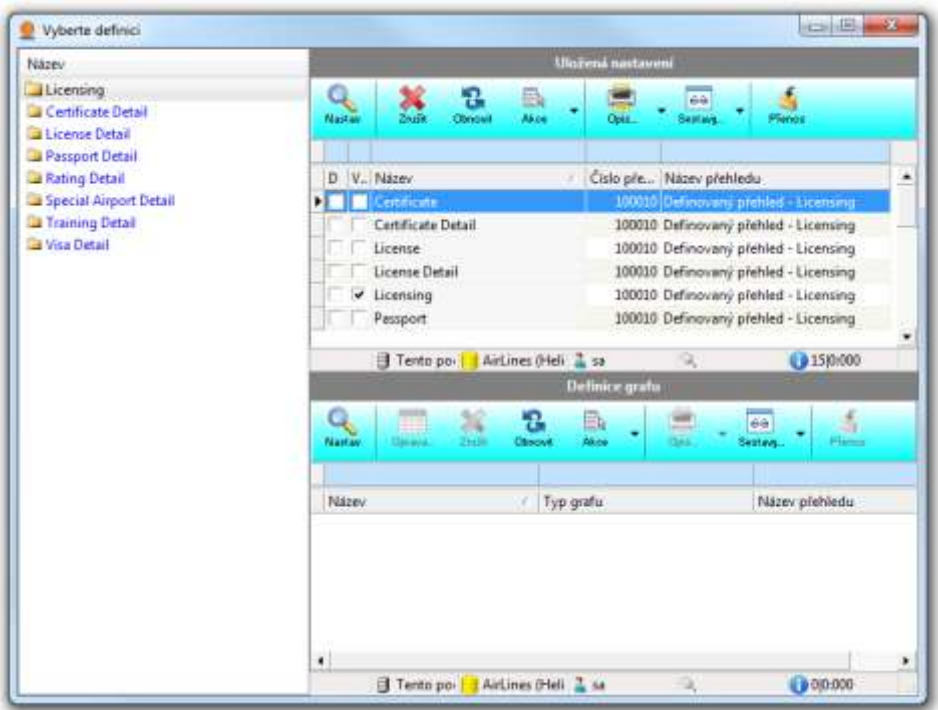

Obrázek 20: Definované přehledy pro Master x Detail

<span id="page-52-0"></span>Výsledek "Master x Detailu" v kombinaci s obarvování řádků podle určitých podmínek může uživateli usnadnit a zrychlit práci, což v leteckém provoze platí dvojnásobně. Další výhodou je, že si pomocí různých filtrů a výběrem různých sloupců může každý uživatel upravit přednastavené přehledy a pohledy na data podle svých představ a není omezen ostatními uživateli.

|                              |  | Number                                     | <b>First Name</b> |                                  | <b>Last Name</b><br>Rank                                                 |                      |                    |                    |                | <b>Rank shortcut</b> |            | <b>Special Crew Code</b> |
|------------------------------|--|--------------------------------------------|-------------------|----------------------------------|--------------------------------------------------------------------------|----------------------|--------------------|--------------------|----------------|----------------------|------------|--------------------------|
| $\blacksquare$               |  | 19 Daniel<br><b>Bollinger</b><br>9 Manfred |                   |                                  |                                                                          |                      |                    | Captain<br>Captain |                | CPT                  | <b>BOL</b> |                          |
| Ξ                            |  |                                            |                   |                                  |                                                                          | <b>Brodmann</b>      |                    |                    |                | CPT                  | <b>BRO</b> |                          |
| License Detail Rating Detail |  |                                            |                   | <b>Certificate Detail</b>        | Training Detail   Passport Detail   Visa Detail   Special Airport Detail |                      |                    |                    |                |                      |            |                          |
|                              |  | <b>Training Code</b>                       |                   | <b>Training Name</b>             |                                                                          | Issued               | <b>Valid Until</b> |                    | Special Crew C |                      |            |                          |
|                              |  | Dangerous Goods                            |                   | <b>Dangerous Goods</b>           |                                                                          | 19.10.2010           | 19.10.2012         |                    | <b>BRO</b>     |                      |            |                          |
|                              |  | Aeromedicine                               |                   | Aeromedicine                     |                                                                          | 20.10.2009           | 31.10.2011         |                    | <b>BRO</b>     |                      |            |                          |
|                              |  | <b>Aircraft Gnd. Training</b>              |                   | <b>Aircraft Ground Training</b>  |                                                                          |                      |                    |                    | <b>BRO</b>     |                      |            |                          |
|                              |  | <b>Ditching</b>                            |                   | <b>Dinghy Drill Training</b>     |                                                                          | 20.10.2009           | 31.10.2012         |                    | <b>BRO</b>     |                      |            |                          |
|                              |  | <b>Fire Fighting</b>                       |                   | <b>Fire and Smoke Training</b>   |                                                                          | 21.10.2009           | 31.10.2012         |                    | <b>BRO</b>     |                      |            |                          |
|                              |  | <b>Line Check</b>                          |                   | <b>Line Check</b>                |                                                                          | 2.2.2011             | 2.2.2012           |                    | <b>BRO</b>     |                      |            |                          |
|                              |  | Low VIS                                    |                   | <b>Low Visibility Training</b>   |                                                                          | 16.6.2010            | 31.12.2010         |                    | <b>BRO</b>     |                      |            |                          |
|                              |  | <b>LPC</b>                                 |                   | <b>Licence Proficiency Check</b> |                                                                          |                      |                    |                    | <b>BRO</b>     |                      |            |                          |
|                              |  | NAT/MNPS                                   |                   | NAT/MNPS                         |                                                                          | 1.7.2007             |                    |                    | <b>BRO</b>     |                      |            |                          |
|                              |  | OPC                                        |                   | Operator's Proficiency Ch        |                                                                          |                      |                    |                    | <b>BRO</b>     |                      |            |                          |
|                              |  | <b>RNAV last</b>                           |                   | <b>RNAV last</b>                 |                                                                          | 20.5.2010            | 31.5.2011          |                    | <b>BRO</b>     |                      |            |                          |
|                              |  | <b>Security Training</b>                   |                   | <b>Security Training</b>         |                                                                          | 18.10.2010           | 31.10.2011         |                    | <b>BRO</b>     |                      |            |                          |
|                              |  | <b>CRM</b>                                 |                   | Crew Resource Managem 19.10.2010 |                                                                          |                      | 31.10.2011         |                    | <b>BRO</b>     |                      |            |                          |
|                              |  | <b>RNP</b>                                 |                   | P-RNAV/RNP1/RNP5/RNP 18.10.2010  |                                                                          |                      | 31.10.2011         |                    | <b>BRO</b>     |                      |            |                          |
|                              |  | <b>CFIT</b>                                |                   | Control Flight In Terain         |                                                                          | 19.10.2010           | 31.10.2011         |                    | <b>BRO</b>     |                      |            |                          |
| $\left  \cdot \right $       |  | 5 Tadja                                    |                   |                                  | Čupič                                                                    |                      |                    |                    |                |                      |            |                          |
| ш                            |  | 8 Kristjan                                 |                   | <b>Einarsson</b>                 |                                                                          | <b>First Officer</b> |                    | F/O                | <b>EIN</b>     |                      |            |                          |
| $\overline{\bullet}$         |  | 2 Christian                                |                   |                                  | Fehr                                                                     |                      |                    | Captain            |                | CPT                  | <b>FHC</b> |                          |

<span id="page-52-1"></span>Obrázek 21: Master x Detail

#### <span id="page-53-0"></span>**4.3.5 Externí akce**

Externí akce spouští jednotlivé součásti pluginu "Licensing" nad určitými definovanými přehledy a označenými záznamy. Definování externí akce bylo popsáno v kapitole výše "Instalace modulu" a tak zde bude uvedeno, jakým způsobem externí akce pracují.

Které okno modulu se má zobrazit nebo jaká akce se má provést ovlivňuje pole "Parametry". Při spuštění externí akce je nejdříve ověřena platnost pluginu a modulu a pak se vyhodnotí hodnota nedefinovaná v poli "Parametry" v externí akce. Po vyhodnocení se buď zobrazí formulář určité části pluginu a nebo se provede například smazání označených záznamů. Jednotlivé formuláře se takto spouští hlavně v číselnících.

Spuštění externí akce se provádí nadefinovanou klávesovou zkratkou podporovanou systémem Helios Orange nebo kliknutím pravým tlačítkem myši v přehledu a výběrem konkrétní externí akce. Počet externích akcí nad jedním přehledem není omezen.

| Number | <b>First Name</b> |                                    |      | Last Name        |  |               | Rank                        | <b>Rank shortcut</b> | Special Crew C |  |
|--------|-------------------|------------------------------------|------|------------------|--|---------------|-----------------------------|----------------------|----------------|--|
| $+$    | 19 Daniel         |                                    |      | <b>Bollinger</b> |  |               | <b>Captain</b>              | <b>CPT</b>           | <b>BOL</b>     |  |
| 国      | 9 Manfred         |                                    | Tisk |                  |  |               | Captain                     | <b>CPT</b>           | <b>BRO</b>     |  |
| $+$    | 5 Tadja           | <b>MS Office</b><br>* Externí akce |      | ▸                |  |               |                             |                      |                |  |
| ▣      | 8 Kristjan        |                                    |      |                  |  |               | <b>First Officer</b>        | IF/O                 | <b>IEIN</b>    |  |
| $+$    | 2 Christian       |                                    |      |                  |  | Licensing F12 | Captain                     | <b>CPT</b>           | <b>FHC</b>     |  |
| $+$    | 15 Bettina        | Zprávy<br>Systém                   |      |                  |  |               |                             |                      |                |  |
| П      | 7Dietmar          |                                    |      |                  |  |               | <b>First Officer</b>        | F/O                  | <b>IGLO</b>    |  |
| E      | 21 Petr           |                                    |      |                  |  |               | Maintenance                 |                      | ihej           |  |
| $+$    | 33 Tatiana        |                                    |      | Hill             |  |               | Finance Director Fin.Direc. |                      | HIL            |  |

Obrázek 22: Spuštění externí akce

<span id="page-53-1"></span>Při spuštění externí akce a zobrazením hlavní karty modulu "Licensing" se pak další akce provádí jen v režii pluginu. Ovládání modulu vychází ze standardního ovládání Helios Orange a také vzhled formulářů i karet je téměř shodný. Zvláštností modulu je jen anglická jazyková mutace, která vychází nejen z požadavků zákazníka, ale především z faktu, že v leteckém provoze se používá jen angličtina.

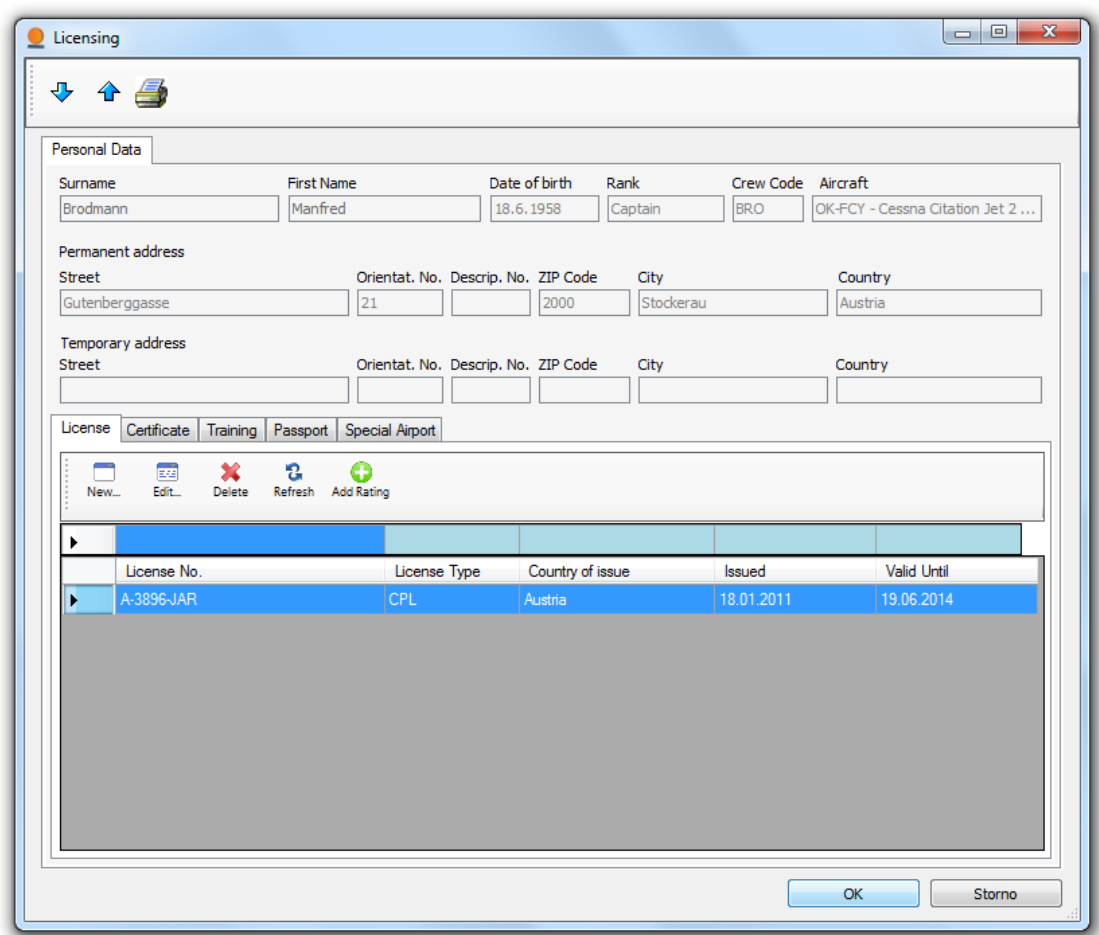

Obrázek 23: Hlavní karta modulu "Licensing"

<span id="page-54-0"></span>V této části budou jen pro ukázku uvedeny hlavní součásti modulu "Licensing".

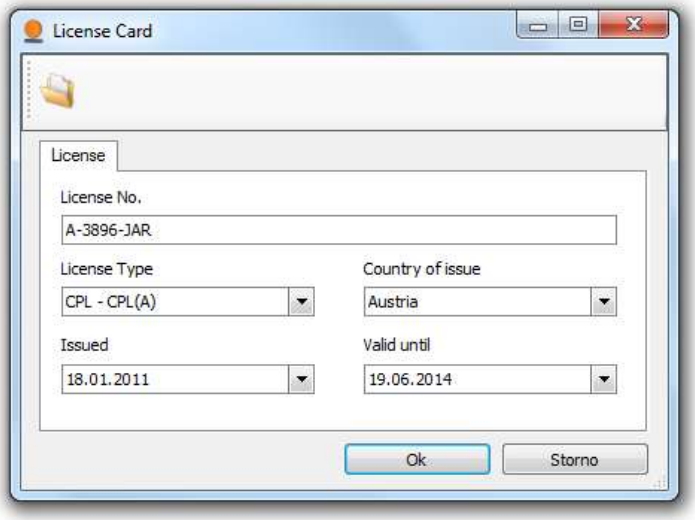

<span id="page-54-1"></span>Obrázek 24: Karta licence

Na hlavní záložce "License" karty "Licensing" se přidávají nejen nové licence, ale také přiřazují kvalifikace k jednotlivým licencím. Nová licence se přidává stisknutím tlačítka "New".

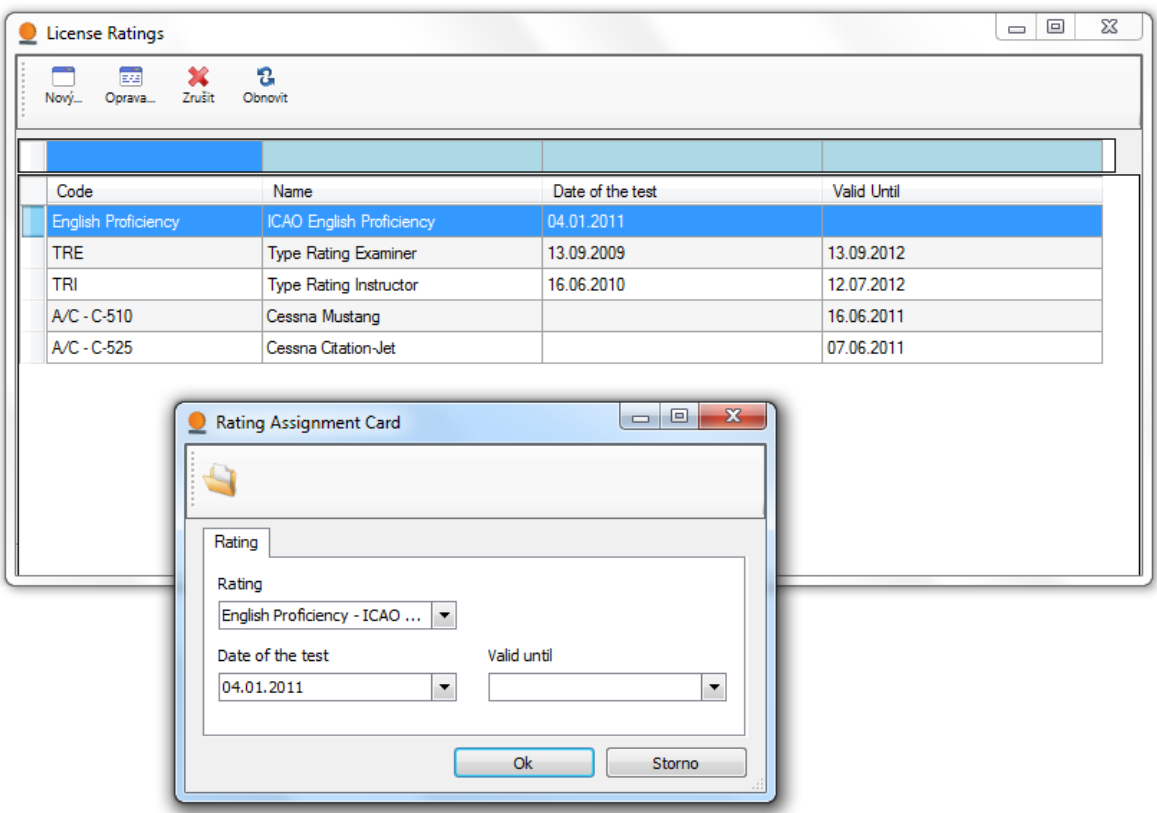

Obrázek 25: Příklad přiřazení kvalifikace k licenci

<span id="page-55-0"></span>Po označení licence z přehledu licencí a stisknutím tlačítka "Add Rating" se zobrazí přehled již přiřazených kvalifikací k licenci. Přidání nové kvalifikace k licenci se provede opět stisknutím tlačítka "New", ale tentokrát se kvalifikace vybírá z číselníku kvalifikací a doplní se pouze platnost.

Každý člen posádky u sebe musí mít přehled všech svých typů licencí včetně jejich platností. Modul umožňuje vytvořit tiskovou sestavu všech těchto licencí a následně ji uložit do Excelu, PDF nebo Wordu. Tiskovou sestavu si uživatel zobrazí stisknutím ikony tiskárny na hlavní kartě "Licensing".

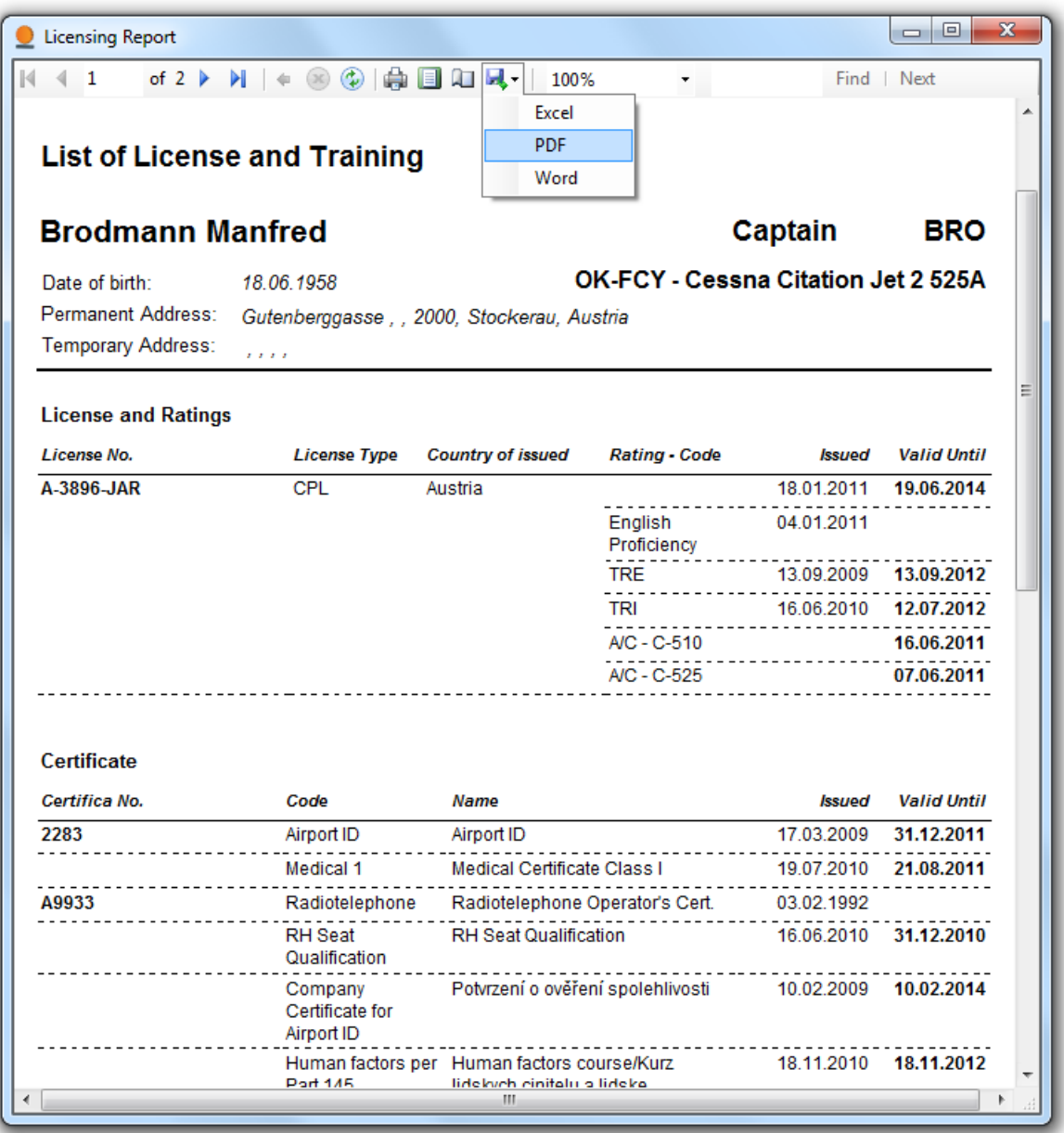

<span id="page-56-0"></span>Obrázek 26: Příklad tiskové sestavy všech typů licencí člena posádky

# <span id="page-57-0"></span>**ZÁVĚR**

Tato diplomová práce se skládá ze dvou hlavních částí, části teoretické a části praktické. Obě části osahují 2 hlavní kapitoly a jejich podkapitoly. Práce měla za cíl usnadnit orientaci v pojmech informační systém, plugin a modul, ukázat jakým způsobem se může vytvářet modul do informačního systému i když je každý z nich programován v jiném programovacím jazyce. Objevuje se zde celá řada obrázkových příloh, tabulek, zkratek a částí zdrojového kódů, které slouží k přiblížení daného tématu nebo celku. Práce začíná úvodem, kde jsou stručně popsány cíle této práce.

Teoretická část představuje informační systém a různé technologie. První kapitola teoretické části představuje informační systém Helios Orange. Nejdříve je Helios Orange popsán stručně po uživatelské stránce a pak podrobně po stránce technické. Technická část popisuje architekturu systému, způsob komunikace v rámci sítě a také vývojové prostředí. Jsou zde také nastíněny možnosti uživatelských úprav, které ovlivňují nejen pohled na data, ale také usnadňují práci s informačním systémem.

Ve druhé kapitole jsou představeny jednotlivé technologie, které jsou zapotřebí při tvorbě pluginu a jeho modulu do informačního systému Helios Orange. Dále jsou v kapitole vysvětleny pojmy Helios Interface, Helios Core, aplikace TlbImp, aplikace RegAsm platforma .NET Framework a jejich hlavních součástí, které jsou Common Language Runtime, Basic Class Library, Microsoft Intermediate Language a Just in time. Jsou zde také popsány postupy jak přidat plugin do systému Helios Orange a k čemu slouží analýza.

Praktická část popisuje tvorbu a implementaci modulu "Licensing" do pluginu "AirLines", který je spouštěn prostřednictvím informačního systému Helios Orange. Třetí kapitola se zabývá návrhem modulu na základě požadavků. Samotnému programování předchází analýza, jejíž součástí jsou scénáře. Z důvodu omezení rozsahu práce jsou zde uvedeny jen nejdůležitější z nich. Součástí tvorby modulu je popis jednotlivých vrstev třívrstvé architektury, vysvětleno použití COM Serveru a způsob implementace rozhraní IHeliosPlugin2 včetně popisu některých hlavních metod tohoto rozhraní. Popis datové vrstvy obsahuje vysvětlení funkcí pro přístup k informacím v datovém úložišti prostřednictvím persistentního frameworku "Active Record".

Čtvrtá a poslední kapitola řeší samotnou implementaci modulu u zákazníka. Jsou zde popsány jednotlivé kroky instalace a způsobu ověření platnosti pluginu "AirLines"

prostřednictvím informačního systému Helios Orange. Aby bylo možné plně využívat modul "Licensing" je nutné provést určité nastavení prostřednictvím modulu "Nástroje přizpůsobení", který je součástí systému. Tato práce je zakončena závěrem včetně zhodnocení splněných cílů.

Cíle této práce byly splněny ve všech uvedených bodech. Navržený modul byl prověřen v ostrém provozu u zákazníka, který tento modul každodenně využívá při kontrole platností jednotlivých licencí ve svém letovém provozu.

Při tvorbě modulu "Licensing" a následné implementaci vnikly požadavky na rozšíření nejen modulu, ale také pluginu "AirLines" o další moduly a funkce. Například se jedná o zasílání upozornění končících platností jednotlivých licencí emailem na kompetentní osoby v modulu "Licensing" nebo vznik modulu pro plánování jednotlivých letů s vhodnými členy posádky včetně rezervací letů.

Pokud tato práce poslouží čtenářům při vytváření vlastních pluginů do informačního systému Helios Orange, tak se dá říci, že byl splněn další velmi důležitý cíl této práce i když není přímo v práci uveden.

# <span id="page-59-0"></span>**ZÁVĚR V ANGLIČTINĚ**

This diploma thesis is divided into two main parts – theoretical and practical part. Both of them contain 2 main chapters and their sub chapters. The object of this thesis was to simplify orientation in the notions information system, plugin and module. To show, how it is possible to create a module into information system although each of them is programmed in another programming language. This thesis also involves many picture supplements, tables, shortcuts and parts of source codes, which are made for clarification of involved subject or the complex. The diploma thesis starts with the introduction, where are shorly described the main goals of this thesis.

The theoretical part introduces the information system and different technologies. The first chapter of theoretical part introduces the information system Helios Orange. First the Helios Orange is described shortly on the part of user and then detailed on the technological part. The technological part describes the system architecture, the way of communication inside the net and also the development environment. There are sketched out the possibilities of user adjustments, which influence not only the data view but they also make the work with this information system easy.

The various technologies, which are needed to creation of the plugin and its module into information system Helios Orange are introduced in the second chapter. Next the terms like Helios Interface, Helios Core, TlbImp application, RegAsm application, .NET Framework platform and its main parts, which are Common Language Runtime, Basic Class Library, Microsoft Intermediate Language and Just in time are explained in this chapter. There are also described the procedures how to add the plugin into the system Helios Orange and what is the analysis made for.

The creation and implementation of the module "Licensing" into plugin "AirLines", which is started through information system Helios Orange is described in the practical part. In the third chapter there is described a development of the module according to the requirements. An analysis whose part is creating of scenarios, was done before the real programming. There are mentioned only the most important scenarios, because of the range limitation of this thesis. A part of creation of the module is a description of the single levels of three-level architecture. The usage of COM server and the way of implementation of transitional plane IheliosPlugin2 including description of some main methods of this transitional plane is explained. The description of a data level includes the description of functions made to access the information in a data storage using persistent framework "Active Record".

The fourth and the last chapter is paid to implementation of the module by the customer. The single steps of installation and the validation check of plugin "AirLines" using the information system Helios Orange are described. A setup through the module "Adjusting tools", which is a part of the system, is necessary to a full function of the module "Licensing". This thesis includes also a conclusion with realized goals evaluation.

The goals of this thesis were achieved in all mentioned points. The designed module was checked in a real running by the customer, who is using the module daily during a validity of a licence check in the air traffic.

During the creation of the module "Licensing" and subsequent implementation unfolded new requirements for an upgrade not only the module, but also the plugin "AirLines". For example in case of ending validity of a license an e-mail should be sent to the competent person in the module "Licensing". There is also a requirement for the creation of a new module to plan the single flights with the suitable aircrew members including the flight reservations.

In case this thesis helps the readers by creating of own plugins into the information system Helios Orange, we can say that the next very important goal of this thesis was achieved even if it is not mentioned in the submission.

# <span id="page-61-0"></span>**SEZNAM POUŽITÉ LITERATURY**

- [1] **Robinson, Simon.** *C# Programujeme profesionálně.* Brno : Computer Press, 2003. ISBN 80-251-0085-5.
- [2] **Helios Orange.** *Informační systém Helios Orange společnosti Asseco Solutions*. [Online] [http://extra.lcs.cz/helios/dokumentace/dokument.htm#Uvod.](http://extra.lcs.cz/helios/dokumentace/dokument.htm#Uvod)
- [3] **ERP Forum.** [Online] [http://www.erpforum.cz/erp-systemy/helios-orange.html.](http://www.erpforum.cz/erp-systemy/helios-orange.html)
- [4] **Castle projekt.** *Persistentní framework Active Record – Open source.* [Online] http://www.castleproject.org/activerecord/documentation/trunk/index.html.
- [5] **Ing. Miroslav Virius, CSc.** *C# pro zelenáče.* Praha: Neocortex spol. s r.o, 2002. ISBN 80-86330-11-7.
- [6] **C# hotová řešení***.* Brno : Computer Press, 2006. ISBN 80-251-1084-2.
- [7] **Vývojář.** [Online] http://www.vyvojar.cz
- [8] **MSDN Microsoft.** [Online] http://msdn.microsoft.com

# <span id="page-62-0"></span>**SEZNAM POUŽITÝCH SYMBOLŮ A ZKRATEK**

- SP Service Pack (někdy i Patch), opravná dávka, která aktualizuje funkce systému a programů.
- SW Software, programové vybavení.
- HW Hardware, technické vybavení počítače.
- OS Operační systém.
- ODBC Softwarové databázové rozhraní pro komunikaci s SQL Serverem.
- SQL Structured Query Language strukturovaný dotazovací jazyk
- COM Component Object Model implementuje nějaké rozhraní

# <span id="page-63-0"></span>**SEZNAM OBRÁZKŮ**

- [Obrázek 1: Informační systém Helios Orange a jeho moduly](#page-11-1)
- [Obrázek 2: Autentikace –](#page-15-1) ověření uživatele
- [Obrázek 3: Nastavení řádkových parametrů v](#page-17-1) zástupci Helios Orange
- [Obrázek 4: Schéma struktury .NET Framework](#page-21-0)
- [Obrázek 5: Knihovny třídy platformy .NET Framework](#page-23-2)
- [Obrázek 6: Princip kompilace v prostředí .NET Framework](#page-24-2)
- [Obrázek 7: Import COM do .NET](#page-25-1)
- [Obrázek 8: Registrace vytvořeného pluginu](#page-26-1)
- [Obrázek 9: Příklad nastavení externí akce, která bude spouštět plugin](#page-27-1)
- [Obrázek 10: Předek formulářů modulu "Licensing"](#page-37-0)
- [Obrázek 11: Nastavení projektu na COM](#page-39-1)
- [Obrázek 12: Nastavení externí akce typu plugin](#page-43-0)
- [Obrázek 13: Definice definovaného přehledu](#page-45-0)
- [Obrázek 14: Nastavení definovaného přehledu](#page-46-1)
- Obrázek 15: Nastavení hlavního uživatelského soudečku
- Obrázek 16: Nastavení následného uživatelského soudečku
- Obrázek 17: Příklad možností definice uživatelského sloupce
- Obrázek 18: Nastavení uživatelského sloupce
- [Obrázek 19: Okno "Nastav" s](#page-51-0) Master x Detailem
- [Obrázek 20: Definované přehledy pro Master x Detail](#page-52-0)
- [Obrázek 21: Master x Detail](#page-52-1)
- [Obrázek 22: Spuštění externí akce](#page-53-1)
- [Obrázek 23: Hlavní karta modulu "Licensing"](#page-54-0)
- [Obrázek 24: Karta licence](#page-54-1)
- [Obrázek 25: Příklad přiřazení kvalifikace k licenci](#page-55-0)
- [Obrázek 26: Příklad tiskové sestavy všech typů licencí člena](#page-56-0) posádky

# <span id="page-64-0"></span>**SEZNAM TABULEK**

Tabulka 1: Nejčastěji používané síťové knihovny v Helios Orange

[Tabulka 2: Operační systémy pro klientskou část Helios Orange](#page-14-1)

[Tabulka 3: Ukázka parametrů konfigurace z](#page-16-1) inicializačního souboru Helios.ini

[Tabulka 4: Výčet dostupných řádkových parametrů](#page-17-2)

# <span id="page-65-0"></span>**SEZNAM PŘÍLOH**

- [Příloha 1: Moduly Helios Orange](#page-66-0)
- [Příloha 2: Popis jednotlivých modulů Helios Orange](#page-67-0)
- [Příloha 3: Konfigurace v inicializačním souboru Helios.ini](#page-68-0)
- [Příloha 4: Class diagram modulu "Licensing"](#page-69-0)

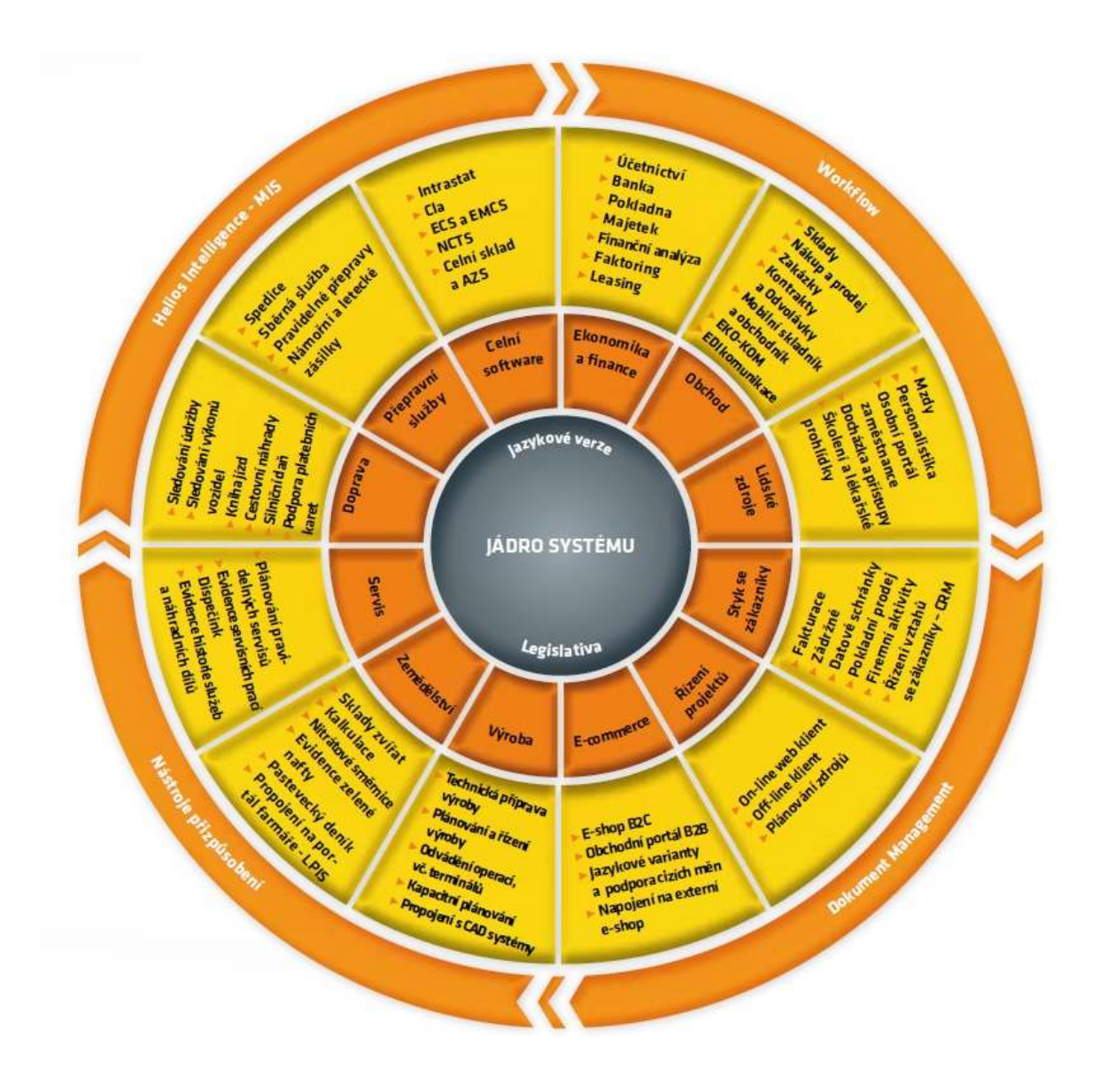

<span id="page-66-0"></span>Příloha 1: Moduly Helios Orange

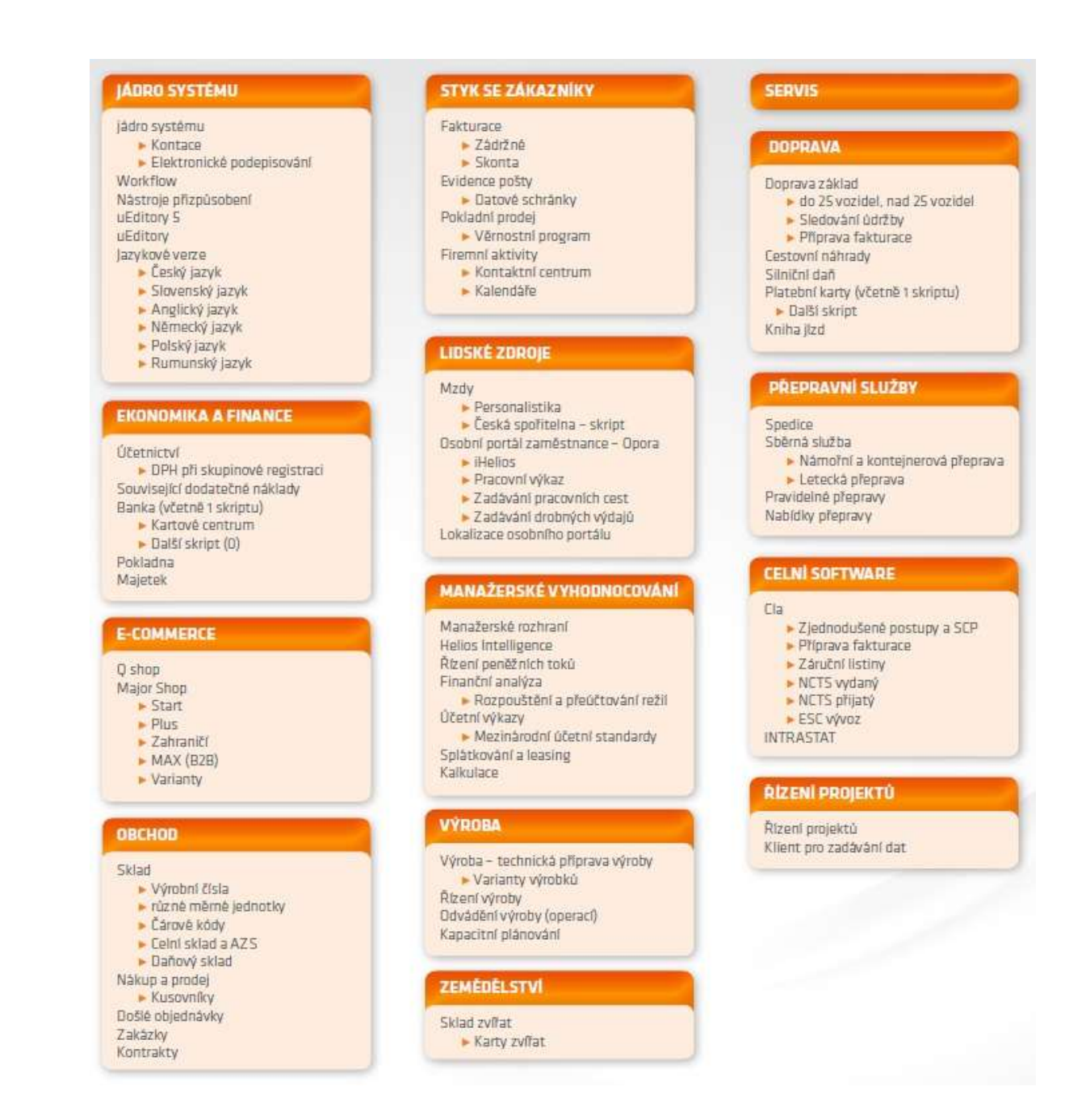

<span id="page-67-0"></span>Příloha 2: Popis jednotlivých modulů Helios Orange

;--- Toto je konfigurační soubor systému Helios Orange

```
;--- Musi ležet ve stejném adresáři jako Helios.exe
```
- ;--- řádky začinající středníkem jsou ignorovány
- 
- :--- This is the configuration file of Helios Orange
- :--- It must be in the same directory as Helios.exe
- 

;--- Pro nastavení používaného protokolu lze použit prefixy:

- :-- tcp: -> TCP/IP
- :-- np: -> Named Pipes
- ;--- Ipc: -> Shared memory (jen pro lokální připojení)
- ;--- Prefix MUSÍ být malými písmeny a bez jakýchkoli mezer!
- ;--- Bez prefixu se pro nalezení vhodného protokolu používá
- ;--- automatika, která zkouší postupně různé protokoly
- 
- ;--- Pokud chceme protokolu TCP/IP vnutit jiný port, na kterém
- :--- SQL Server komunikuje, tak takto:

;--- Server=tcp:JmenoServeruNebolpAdresaServeru,CisloPortu ....................................

;--- It is possible to use these prefixes for setting of communication protocol:

- $:=$  top:  $\rightarrow$  TCP/IP
- :-- np: -> Named Pipes
- :--- Ipc: -> Shared memory (for local server only)
- ;--- Prefix MUST be written lower-case letters without any spaces!
- :--- For setting other communication port for TCP/IP protocol:
- ;--- Server=tcp:ServerNameOrIPAddress,PortNumber
- 

[SQLServer]

Server=SQL\_SERVER

:--- Název systémové databáze této instalace Helios Orange

#### ;--- Name of the system database of this Helios Orange installation

SystemDB=Helios001

..................................

:--- Způsob přihlašování

```
;--- 0=jméno uživatele(default),1=jméno počítače,2=NT Autentikace,3=bez jména
```
:--- Login mode

```
;--- 0=user name(default),1=computer name,2=NT Authentication,3=without name
```
LoginMode=0

;--- Třidění pro nově vzniklé databáze (i po exportu/importu) ;--- Plati pro MS SQL Server 2000 a vyšši (implicitni je Czech\_CI\_AS) :--- Default collation for new databases (even after export/import)

;--- It is valid for MS SQL Server 2000 and higher (default is Czech\_CI\_AS)

;Collate=Czech\_CI\_AS

<span id="page-68-0"></span>Příloha 3: Konfigurace v inicializačním souboru Helios.ini

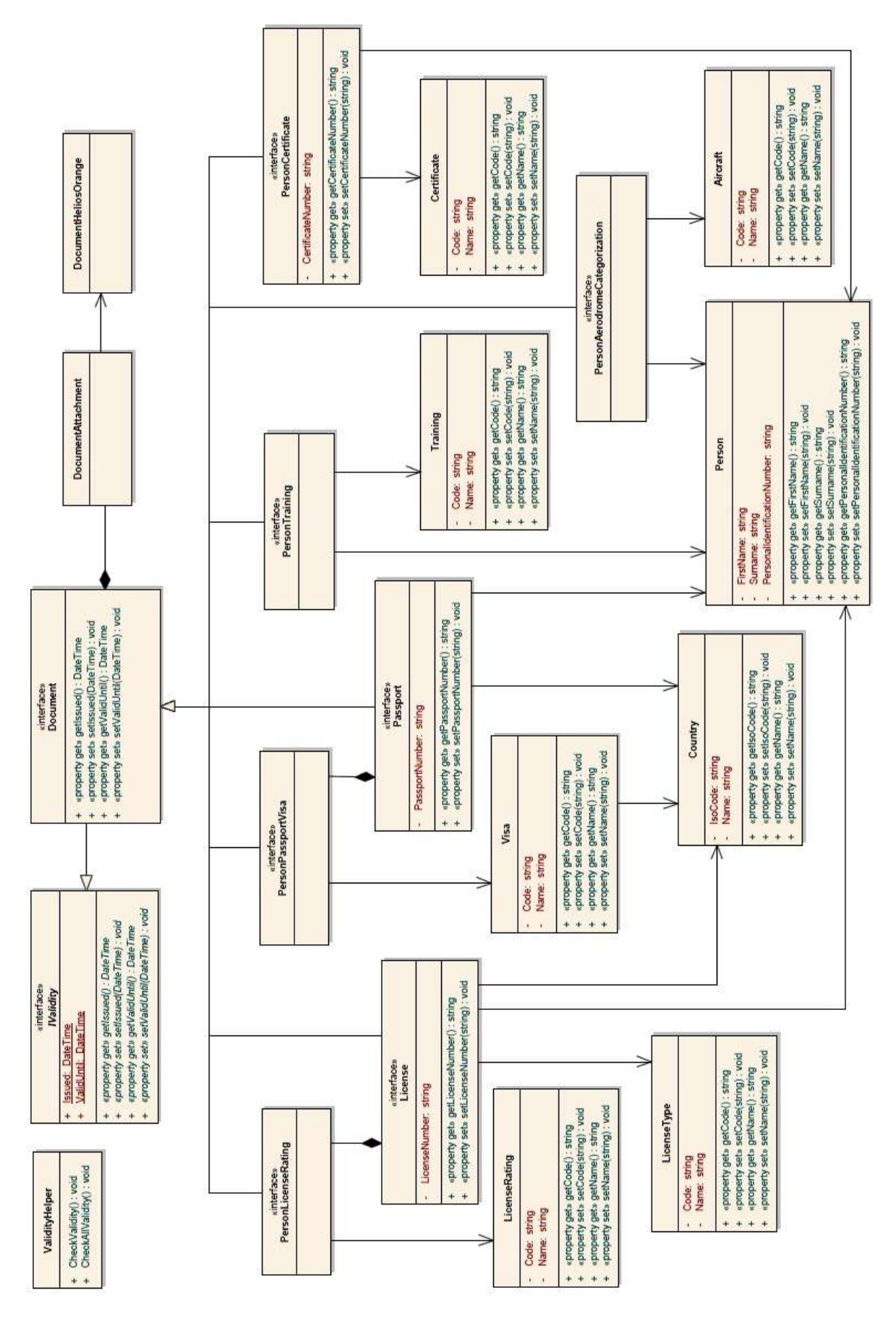

<span id="page-69-0"></span>Příloha 4: Class diagram modulu "Licensing"